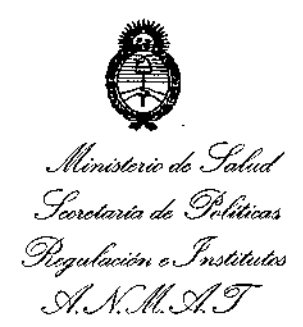

DISPOSICION N.7  $444$ 

BUENOS AIRES, 24 *OCT 2014*

VISTO el Expediente Nº 1-47-3110-775-14-7 del Registro de esta **Administración Nacional de Medicamentos, Alimentos y Tecnología Médica** (ANMAT), y

### CONSIDERANDO:

Que por las presentes actuaciones GE HEALTHCARE ARGENTINA **S.A. solicita se autorice la inscripción en el Registro Productores y Productos de** Tecnología Médica (RPPTM) de esta Administración Nacional, de un nuevo producto médico.

**Que las actividades de elaboración y comercialización de productos** médicos se encuentran contempladas por la Ley 16463, el Decreto 9763/64, y MERCOSUR/GMC/RES. N° 40/00, incorporada al ordenamiento jurídico nacionai por Disposición ANMAT Nº 2318/02 (TO 2004), y normas complementarias.

**Que consta la evaluación técnica producida por la Dirección Nacional de Productos Médicos<sup>1</sup> en la que informa que el producto estudiado reúne los requisitos técnicos que contempla la norma legal vigente, y que los establecimientos declarados demuestran aptitud para la elaboración y el control de calidad del producto cuya inscripción en el Registro se solicita.**

**Que Josdatos identificatorjos característicos a ser transcriptos en los proyectos de la Disposición Autorizante y del Certificado correspondiente, han sido convalidados por las áreas técnicas precedentemente citadas.**

Que se ha dado cumplimiento a los requisitos legales y formales que **contempla la normativa vigente en la materia.** !

**Que corresponde autorizar la inscripción en el RPPTM del producto** , médico objeto de la solicitud. I

**Que se actúa en virtud de las facultades conferidas por los Decretos** N° 1490/92 y 1886/14.

1

*''2014 -Año de Homenlffe alAlmiranle Guillermo Brown, en el Bicentenario del Combate Naval de Montevideo"*

Ministerio de Salud Secretaría de Políticas Phequlación e Institutos .A. *N. M. A.T* 

# DISPOSICIÓN N. **7444**

## **Por ello;**

# El ADMINISTRADOR NACIONAL DE LA ADMINISTRACIÓN NACIONAL DE MEDICAMENTOS,ALIMENTOS Y TECNOLOGÍA MÉDICA DISPONE:

**ARTÍCULO 1°.- Autorízase la inscripción en el Registro Nacional de Productores y** Productos de Tecnología Médica (RPPTM) de la Administración Nacional de I **Medicamentos, Alimentos y Tecnología Médica del producto médico de marca General Electric nombre descriptivo Sistema para la toma de imágenes de rayos X angiográficas y nombre técnico Sistemas radiográficos/f1uoroscópicos,' para angiografía/intervenciones de acuerdo a lo solicitado por GE Healt,hcare** i. **Argentina S.A., con los Datos Identificatorios Característicos que figuran como Anexo I de la presente Disposición y que forma parte integrante de la misma.**

ARTícULO 2°.- Autorízanse los textos de los proyectos de rótulo/s y de • **instrucciones de uso que obra'n a fojas 9 y 11-57 respectivamente, figurando como Anexo II de la presente Disposición y que forma parte integrante <sup>I</sup> de la misma.**

ARTÍCULO 3°,- Extiéndase, sobre la base de lo dispuesto en los Artículos **precedentes, el Certificado de Inscripción en el RPPTM, figurando como Anexo III de la presente Disposición y que forma parte integrante de la misma.** !

**ARTÍCULO 40.- En los rótulos e instrucciones de uso autorizados deberá figurar** la leyenda: Autorizado por la ANMAT, PM-1407-252, con exclusión de toda otra leye~da**no contemplada en la normativa vigente. ,**

**ARTICULO 50.- La vigencia del Certificado mencionado en el Artículo 3° se.rá por cinco (5) años, a partir de la fecha impresa en el mismo.**

**ARTÍCULO 60.- Regístrese. Inscríbase en el Registro Nacional de Productores y Productos de Tecnología Médica al nuevo producto. Por Mesa de Entradas de la Dirección Nacional de Productos Médicos notiñquese al interesado, haciénqole** I **entrega de copia autenticada de la presente Disposición, conjuntamente con sus**

2

¡

"2014 - Año de Homenaje al Almirante Guillermo Brown, en el Bicentenario del Combate Naval de Montevideo"

ļ

Ministerio de Salud DISPOSICIÓN Nº Secretaría de Políticas 7444 Regulación e Institutos A.N.M.AT.

Anexos I, II y III. Gírese a la Dirección de Gestión de Información Técnica a los fines de confeccionar el legajo correspondiente. Cumplido, archívese.

Expediente Nº 1-47-3110-775-14-7

DISPOSICIÓN Nº **OSF** 

J

 $\epsilon$ Ing. ROGELIO LOPEZ

7444

**Administrador Nactonal A.N.M.A.T.** 

3

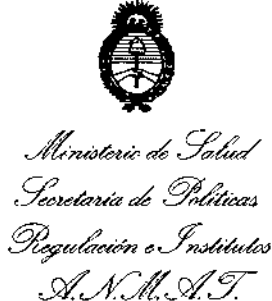

### ANEXO I

DATOS IDENTIFICATORIOS CARACTERÍSTICOS del PRODUCTO MÉDICO inscripto en el RPPTM mediante DISPOSICIÓN ANMAT Nº  $\mathcal{P} \mathcal{A} \mathcal{A}$ 

**Nombre descriptivo: Sistema para la toma de imágenes de rayos X angiográficas.**

Código de identificación y nombre técnico UMDNS: 16-597 - Sistemas **radiográficos/fluoroscópicos, para angiografía/intervenciones.**

**Marca del producto médico: .General Electric.**

Clase de Riesgo: Clase III.

**Indicación/es autorizada/s: Generación de imágenes f1uoroscópicas de la anatomía humana para la angiografra vascular, para procedimientos de cardiología y procedimientos de diagnóstico e intervención .**

.Modelo: Optima IGS 320.

**Condición de venta: Venta Exclusiva a Profesionales e Instituciones Sanitarias.** Nombre del fabricante: GE Huaiun Medical Systems Ca., Ltd.

**Lugar de elaboración: No. 1, Yong Chang North Road, Economic - Technological** Development Zone, Beijing, P. R. China, 100176.

Expediente Nº 1-47-3110-775-14-7.

DISPOSICIÓN N°

**:i 44 4**

**Ing. ROGELIO LOPEZ Admlnlltrador Nacional A.N,M.A.T.**

"2014 - Año de Homenaje al Almirante Guillermo Brown, en el Bicentenario del Combate Naval de Montevideo"

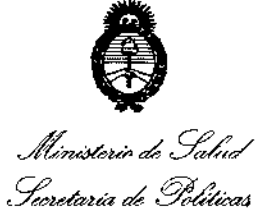

Regulación e Institutos  $\mathcal{A} \mathcal{N} \mathcal{M} \mathcal{A} \mathcal{T}$ 

### **ANEXO II**

TEXTO DEL/LOS RÓTULO/S e INSTRUCCIONES DE USO AUTORIZADO/S del PRODUCTO MÉDICO inscripto en el RPPTM mediante DISPOSICIÓN ANMAT Nº

 $7444$ C

Ing. ROGELIO LOPEZ Administrador Nacional A.N.M.A.T.

ı

Proyecto de Rótulo

 $M.A$ EOI

ł

ŧ

 $\mathbf{I}$ 

*~r!:fl,/1 (J ::" (:.". ( -* '--' . -' '--;

Sistema para la toma de imágenes de rayos X angiográficas

Modelo: Optima IGS 320

Fabricado por: GE HUALUN MEDICAL SYSTEMS Co., Ltd., No. 1, Yong Chang North Road, Economic Technological Development Zone-BEIJING P.R.- CHINA 100176

Importado por: GE HEALTHCARE ARGENTINA S.A Echeverría 1262/1264, Ciudad Autónoma de Buenos Aires, Argentina

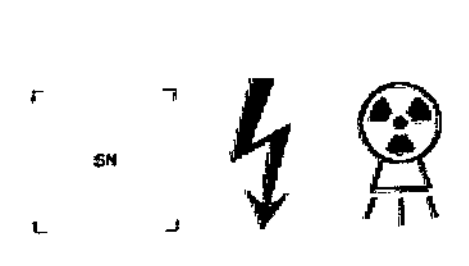

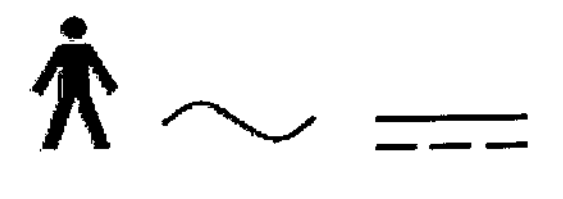

Ver instrucciones de Uso

Condición de Venta: Venta exclusiva a profesionales e Instituciones sanitarias

Director Técnico: Ing. Eduardo Domingo Fernández

Autorizado por la ANMAT PM- 1407-252

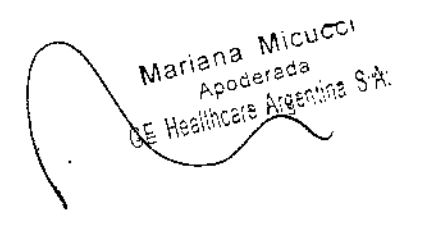

C<sub>lege</sub><br>
<sub>Ing</sub> F<sub>duardo</sub> Domingo Fernández DIRECTCR TECNICO

 $7444$ 

 $\mathcal{L}_{\mathcal{A}}$ 

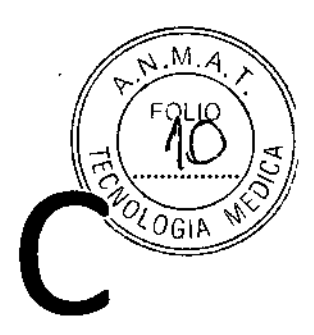

÷,

 $\blacksquare$ 

 $\frac{1}{2}$  $\overline{1}$ 

l,

 $\frac{1}{1}$ 

Mariana Micucci

 $\mathcal{L}_{\text{max}}$ 

 $\sim$   $\sim$ 

 $\star$ 

 $\ddot{\phantom{a}}$ 

Ing. Eduardo Domingo Fernández<br>DRECTOR TECNOO

 $7444$ 

### **Instrucciones de Uso**

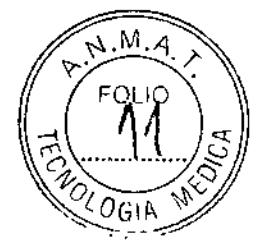

Sistema para la toma de imágenes de rayos X angiográficas

Modelo: Optima IGS 320

**Fabricado por: GE HUALUN MEDICAL \$YSTEMS Ca., Ud.,** No. 1, Yong Chang North Road, Economic Technological Development Zone-BEUING P.R.- CHINA 100176

**Planta de elaboración:**

**GE HUALUN MEDICAL SYSTEMS Ca., Ud.,** No. 1, Yong Chang North Road, Economic Technological DeveJopment Zone-BEUING P.R.- CHINA 100176

### **Importado por: GE HEALTHCARE ARGENTINA S.A** Echeverría 1262/1264, Ciudad Autónoma de Buenos Aires, Argentina

**Condición de Venta:** Venta exclusiva a profesionales e Instituciones sanitarias

**Director Técnico:** Ing. Eduardo Domingo Fernández

**Autorizado por la ANMAT PM- 1407-252**

Mariana Micucci ana Imperi rada<br>Aigenlina 9.A

t

Ing, Eduardo Domingo Femáricoz<br>ERECTCR TECN.CO

### **Introducción**

 $7444$ 

 $\mathbf{A}$ .  $M, G$ 

**ROLDISIA** 

La Optima IGS 320 es un sistema para la toma de imágenes de ravos x angiográfica de plano único Integrado que cumple con una amplia gama de necesidades clínicas para la toma de imágenes intervencionales y diagnósticas con una calidad de imagen excelente, procesamiento extensivo en tiempo real, una<br>gestión de la dosis innovadora, facilidad de posicionamiento, flujo de trabajo mejorado y una gestión de imagen para una versatilidad clínica excelente sin compromiso.

El Sistema de Imagen Cardiovascular Optima incorpora el detector digital de semiconductores Revolution™exclusivo de GE, que le ofrece un alto rendimiento de Imagen muy homogéneo en la gama completa de procedimientos angiográficos. Optima es un sistema de Imagen completamente integrado que responde a todas las necesidades de los procedimientos de anglografía cardíaca de diagnóstico e intervención, con una calidad de imagen avanzada, una gestión de la dosis innovadora y una gran facilidad de colocación.

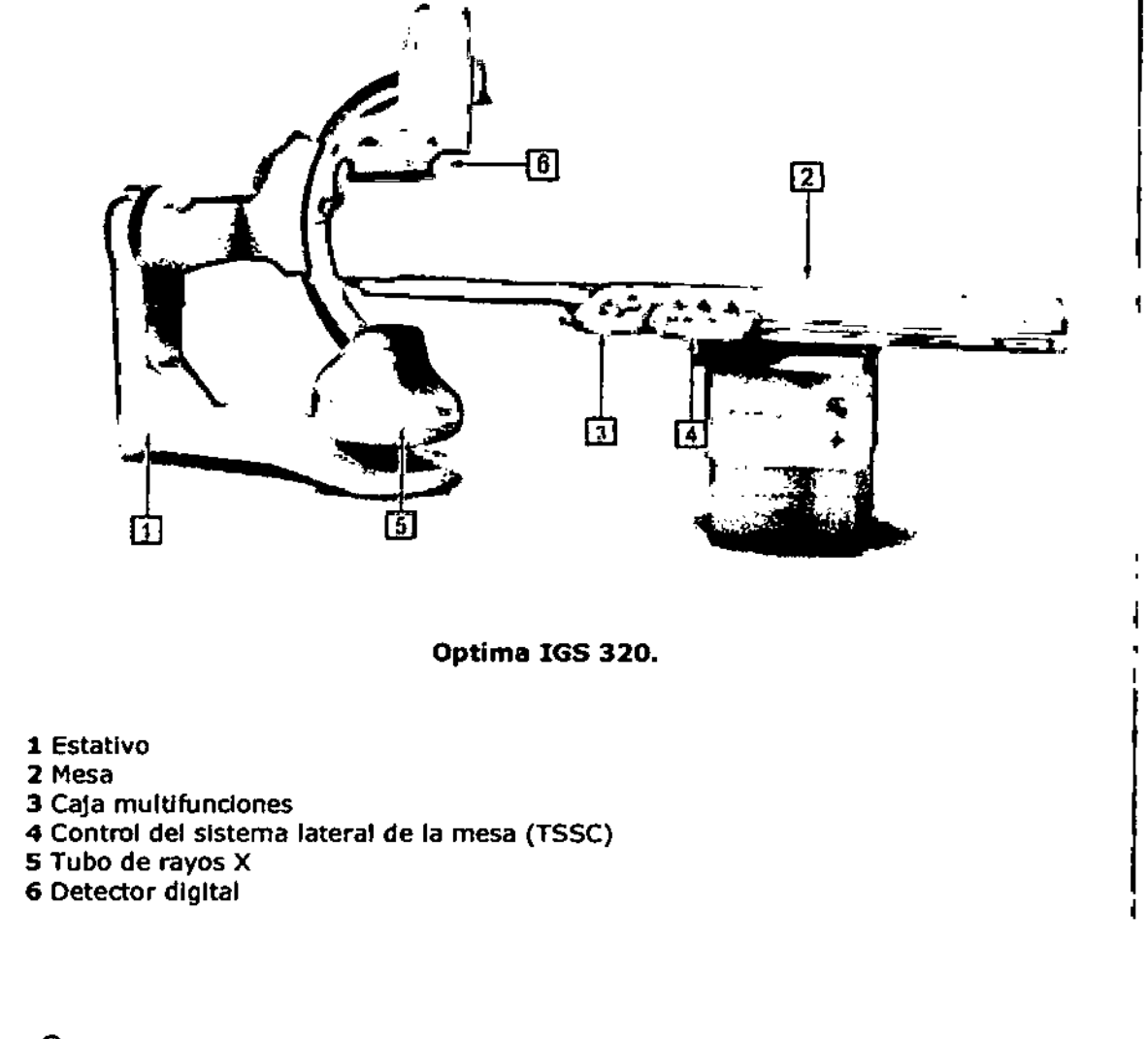

Mariana Micucci Apoderada haimtare Argentin Ridi

Ing. Eduardo Domingo Fernández **DRECTOR TECNICO** 

7444

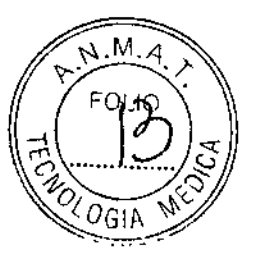

### Componentes del sistema

### *Componentes básicos*

- Unidad de brazo C
- Consola
- Armario C1
- Armario C2
- Mesa Omega IV; mesa Omega V
- Generador de alta tensión
- Tubo de rayos X
- Colimador
- Detector digital
- Control del sistema de cabecera (TSSC)
- Suspensión del monitor
- Interruptor de pedal
- Accesorios (soporte de brazo, tablero de brazo, tirantes rápidos)

Reposabrazos El material está libre de fibra de carbón para soportar y sostener el brazo del paciente durante la operación. Placa

Placa para brazo: El material es plexiglás. Utilizado para apoyar y sostener el brazo y durante la operación.

Banda rápida: Utilizado para sostener y fijar al paciente y prevenir que el paciente se deslice durante la operación .

• Techo y mesa montada para protección de radiación.

### *Opcional*

• Interfaz del inyector

Referencia del inyector validada con los Sistemas:

- ACIST CVI (versiones para montaje en mesa y con pedestal)
- MEDRAD Mark 7 Arterion (versiones para montaje en mesa y con pedestal)
- MEDRAD Avanta (versiones para montaje en mesa y con pedestal)

• Accesorios (Extensor de mesa para cabeza, IV poste & Montado, sujetador digital de cabeza (opción Optima CL3231))

- Extensor de la mesa para la cabeza: Utilizado para extender el largo del tablero para una aplicación clínica específica.
- Portasueros Intravenoso y Montaje: Utilizado para colgar la botella de infusión en rededor de la mesa
- Soporte de cabeza digital: Utilizado para sostener la cabeza del paciente en posición durante un procedimiento en 3D.

 $\begin{pmatrix} 1 & 1 \\ 1 & 1 \end{pmatrix}$ 

- Sujetador inteligente, caja Inteligente, aparato de mesa panorámico
- Monitoreo de la dosis de Olamentor
- Estación de trabajo (opdón Optima CL323i, Opción IGS 320)
- Programas:
	- InnovaChaseTM
	- Paquete OSA
	- Almacenamiento de fluoroscopia
	- Aplicación de análisis de estenosis
	- Aplicación de análisis ventricular
	- Paquete de administración

Mariana Micucci Apoderada <sup>Soop</sup> Argentina S<sup>is</sup>

La Comingo Fernánde:

<sup>~</sup> l,;;:::'. -c" ~*~:\,,;e*

 $7444$ 

 $M_A$ 

- Trazado arterial
- Paquete de adquisidón dinámica
- InnovaSpinTM
- Paquete de respaldo para los datos del paciente
- Vlz Stent
- Browser en la Sala
- Advanced Paste
- Innova 3D

### *Conexión de opción*

Algunas opciones se necesitan conectar a un cable a tierra para igualar el potencial de las mesas Omega (Inyectores, IVUS, etc.), consulte el punto 1. La mesa Omega tiene un conector especínco para sincronizar los Inyectores, consulte el elemento 3. Además, la Mesa Omega permite la conexión de los siguientes dispositivos: Estativo Control de estado Pantalla de depuración Interruptor de pedal Estativo Control de estado Inyector

### *Consola*

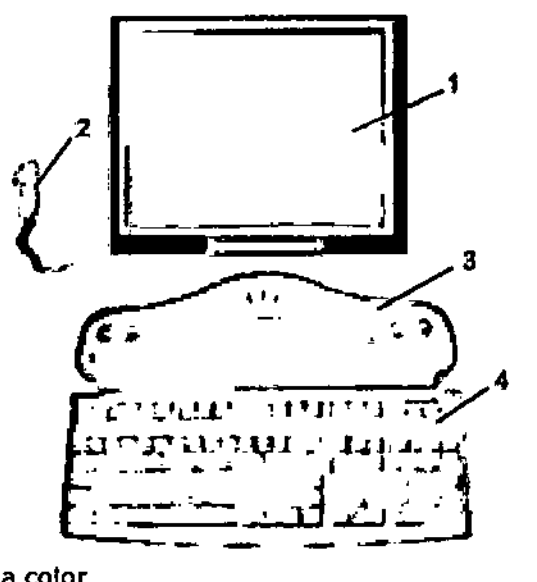

*I*

- 1 Monitor digital lCO a color
- 2 Conmutador manual de la exposición
- 3 Consola
- 4 Teclado de la consola

### Especificaciones generales

### *Generador*

Salida de alimentación nominal: 100 kW

Mariana Micucci Apoderada **Assista** 

 $\leq$ 

Ing. Eduardo Domingo Fernández CHECTOR TLON CO.

W. máx. de la salida del generador cuando el tiempo de carga es 0:1seg!; 100kW.<br>E PO (~FPO)

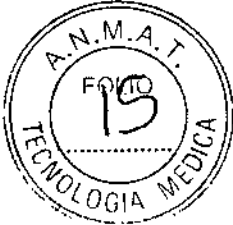

I

• Potenaa maXlma \ .;" 0(/ Potencia máxima: 100 kW (se puede limitar, según el modo o la aplicación) .".OtOGIr>.. *0:-,j7* • Potencia promedio

La potencia promedio corresponde a la potencia promedio calculada en un largo período, superior a una hora.

Potencia promedio máxima: 3.2 kW (se puede limitar, según el modo o la aplicación)

• Rango de alta frecuencia usada por el generador de alta tensión:20 kHz - 60 kHz

### • Rango de kV-mA

kV de 40 kV a 125 kV mA máximos: 1000 mA

### • Foco grande

mA máximos: 1000 mA Potencia máxima: 100 kW

### • Foco pequefto

mA máximos: 400 mA Potencia máxima: 48 kW

## • Foco comprimido

mA máxImos: 200 mA Potencia máxima: 16 kW

### *Estativo*

• El brazo L rota en su eje vertical +/- 100 $^{\circ}$  (límite automático fijado +/- 95 $^{\circ}$ ).

• El brazo e desfasado (pivote) permite efectuar una rotación de compensación de - 117°/+105° RAO/lAO .

• El brazo C permite realizar una angulación craneal de 50° y una caudal de 45° del sistema de imagen.

• La combinación de movimientos del brazo C y el brazo L permite efectuar una angulación craneal y caudal de

+/- 55° .

• La profundidad de compensación del brazo desfasado de 107 cm (42 pulg.) con el brazo L a 0° permite una

cobertura femoral de la mayor parte de los pacientes.

• Velocidad de rotación de Desvío de brazo C (Pivote) y brazo C:  $0.15^{\circ}$  por segundo .

• Velocidad de rotación del brazo L: 10° por segundo .

• SID totalmente motorizada (8,9 cm/s - 3,5 pulg./s) .

• Gama SID de 85 cm a 119 cm (33,S pulg. a 46,8 pulg.) para Optlma IGS 320. Distancia de desplazamiento de

34 cm (13,4 pulg.).

• Punto focal del tubo de rayos X al Isocentro 72 cm (28,3 pulg.) .

• Isocentro al suelo de 107 cm (42 pulg.) .

• Eje de referncia de tubo de rayos x inclinado por 3° versus el eje del haz de rayos X en la dirección del ánodo

en la Optima IGS 320.

### *Mesa*

### *Mesas Omega*

La mesa Omega puede funcionar al tiempo que se acopla a la unidad de motor, con la mesa subida o bajada y extendida al máximo, con un peso máximo de 304 Kg.: El peso máximo del paciente es de 204 Kg, el peso máximo total de los accesorios

 $\begin{pmatrix} 1 & 1 \\ 1 & 1 \end{pmatrix}$ 

Mariana Micucci Apoderad

 $\subset$ 

1se, Eduardo Domingo Femández  $L$  $RECICR$  ,  $LLMJQ$ 

 $744$   $\frac{10^{N.M.}}{10^{N.M.}}$ 

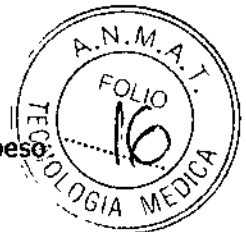

 $\mathbf{I}$ 

 $\mathbf{I}$ 

 $\mathbf{I}$ 

que se pueden instalar en cada riel de accesorios de la mesa es de 40 Kg, y el pesomáximo que admite el riel del extremo de la mesa es de 20 Kg. "\ C(*f) ".*'0~

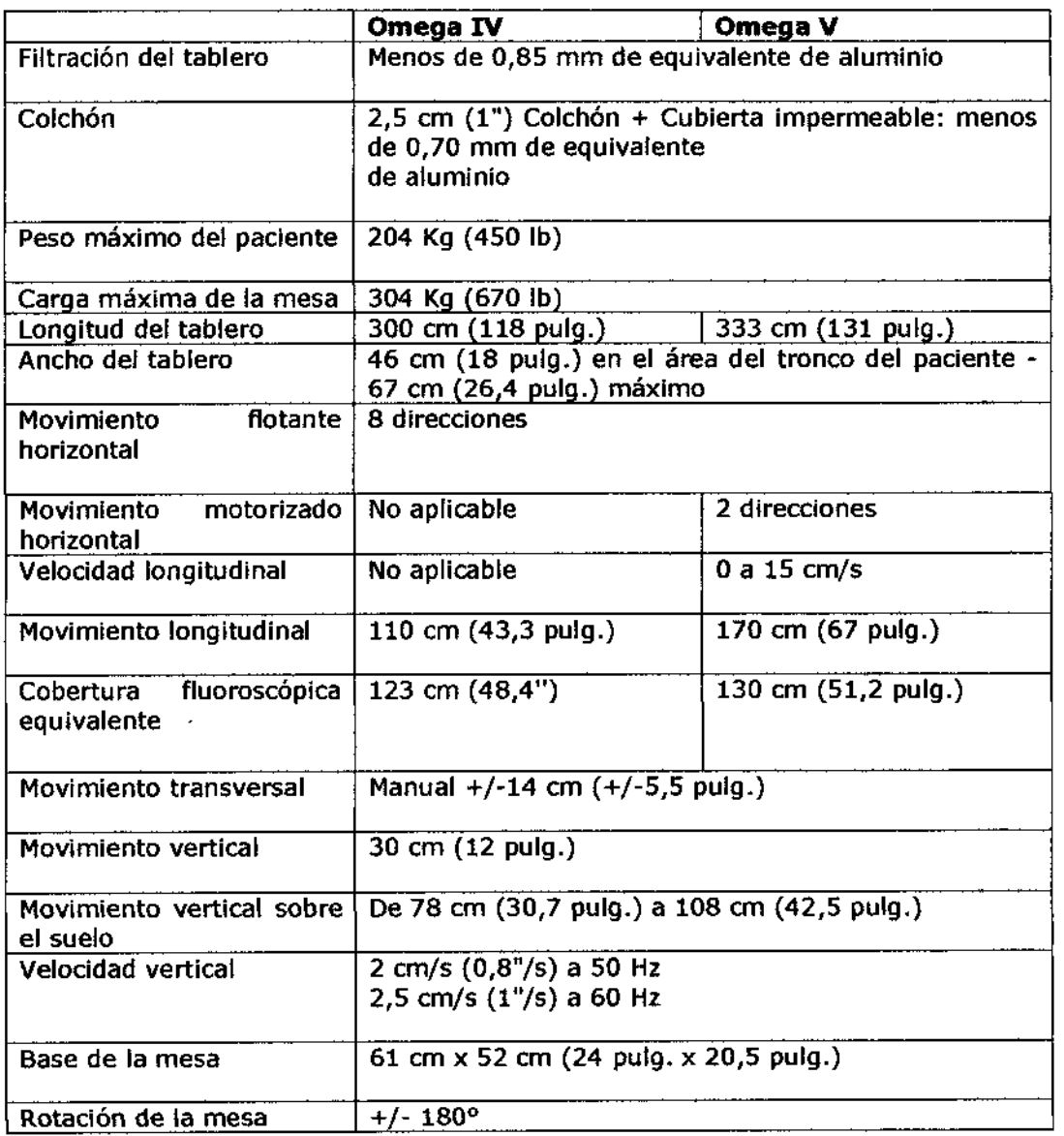

### *Enfriador*

*Aplicación del enfriador*

El propósito del enfriador es de refrescar el ensamble del tubo de rayos X. El enfriador suministra agua fresca a un intercambiador de aceite para agua montado en el tubo de rayos X eliminando el calor producido por el aparato. El agua caliente que retorna del tubo debe enfriarse a una temperatura de 20°+5° para conservar la temperatura del tubo por debajo de los 50° C. El enfriador tiene dos funciones principales:

1. Hacer circular el agua a través del intercambiador de calor del tubo de rayos X. 2. Enfriar el agua que regresa del enfriador del ensamble del tubo de rayos X.

*I*

i Micucci Mariana Micure **DEWINS E.R.** 

 $\subset$ 

duardo Domingo Fernand~z ING. E "PUDITE" DIRECTOR TECNICO

7

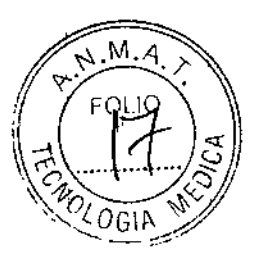

X.

 $\mathbf{I}$ 

 $\mathbf{I}$ 

### *Sistema digital*

La aplicación de la V3.0 de DICOM digital se describe en la Declaración de conformidad. Se la puede utilizar para verificar la compatibilidad con otros dispositivos DICOM.

En el disco DL para almacenamiento de imágenes, es posible almacenar hasta 4.000 secuencias y fotos juntas siempre que haya espacio disponible en el disco.

### *Imágenes*

*Optima IGS 320*

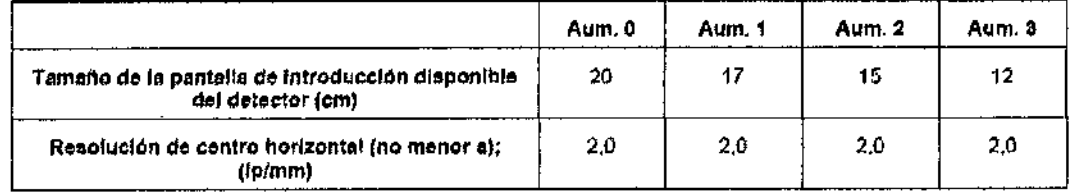

• Salida de video analógica de alta resolución (1249 líneas) .

• Monitor de alta resolución (1249 líneas), 50 Hz.

• Rango de visibilidad: 4 cm - 13 cm (mediante una escala de grises con PMMA de 20 cm y 16 cm).

Indicaciones de uso:

El sistema está indicados para el uso en la generación de imágenes fluoroscópicas de la anatomía humana para la angiografía vascular, los procedimientos de diagnóstico e Intervención, y opcionalmente, los procedimientos de imagen de rotación. También es indicado para la generación de Imágenes fluoroscópicas de la anatomia humana para los procedimientos de cardiología, diagnóstico e intervención.

Este dispositivo no están previstos para las aplicaciones de mamografía.

### Especificación de las aplicaciones del equipo

### *Poblaciones de pacientes*

- Edad: desde recién nacidos hasta pacientes de geriatria .
- Peso: 204 kg máximo.

### *Opel8dores* a *los que* se *destina el equipo*

• Conocimientos: El uso del sistema descrito en este Manual del operador requiere conocimientos técnicos y médicos específicos y capacidades mínimas en lo referente a protección contra la radiación, procedimientos de seguridad y seguridad del paciente.

El personal que utiliza, desplaza o trabaja con el sistema debe tener dichos conocimientos y capacidades en su curriculo.

*I*

### Aplicación

Maxiana Micucc Apoderaca GE Healthcare Argentics Firm

**Exploration Domingo Fernánde;**<br>Leo Eduardo Domingo Fernánde;

**EIRECTOR TECNICO** 

Entorno: . \_\_--\ "1:

• General *\\~o."'" ~~~*

- Uso interior únicamente.<br>**C'alistate de edecuado para erocedimientos intervencionistas radiológicos** - El sistema es adecuado para procedimientos intervencionistas radiológiCos "...\_~qG\j:I.*Y* (angiografía, colocación de dispositivos, cirugías no vasculares o mínimamente invasivas) y puede usarse:

 $\overline{N}$ "

 $74.4$ 

• en una sala de intervenciones

• o en un laboratorio dedicado a esta práctica dentro del entorno de una sala de cirugía que está fuera de la ubicación designada para los equipos de categoría "AP" o "APG". El Equipo de la Categoría AP es un

Equipo o pieza de un Equipo que cumple con los requisitos especificados IEC60601- 1 en lo que concierne a construcciones, marcación y documentación para evitar fuentes de ignición en una mezcla estética inflamable con el Aire. El Equipo de la Categoría APG es un Equipo o pieza de un Equipo que cumple con los requisitos especificados IEC60601-1 en lo que concierne a construcciones, marcación y .documentación ,para evitar fuentes de ignición en una mezcla estética inflamable con Oxígeno u Oxido nitroso.

- El dispositivo no debe usarse en procedimientos quirúrgicos abiertos.

- El entorno de una sala de cirugía presenta las mismas características que las de una sala de cirugía para controlar infecciones. Se debe prestar especial atención a la limpieza de los equipos que se encuentran suspendidos, teniendo en cuenta las recomendaciones sobre el uso de los dispositivos y el mantenimiento preventivo.

Mariana Mi FIBRE Media RE Healthcare Argentine 8:47

 $\int$ 

Ing. Eduardo Domingo Fernández

BIRECTOR TECNICO

7444

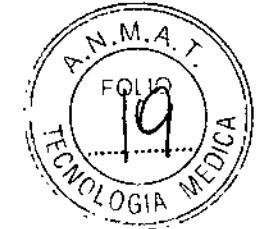

### Seguridad general

Aviso: SIEMPRE QUE MANEJE EL EQUIPO, ESTÁ ALERTA SOBRE LA SEGURIDAD. DEBE CONOCER BIEN EL EQUIPO, DE MANERA QUE PUEDA IDENTIFICAR CUALQUIER ERROR DE FUNCIONAMIENTO QUE PUDIERA CONSTITUIR UN RIESGO, SI SABE QUE HAY UN MAL FUNCIONAMIENTO o UN PROBLEMA DE SEGURIDAD, NO USE ESTE EQUIPO HASTA QUE EL PERSONAL CUAUFICADO CORRIJA EL PROBLEMA.

Aviso: SI NO RESPETA LAS INSTRUCCIONES DE FUNCIONAMIENTO Y LAS PRECAUCIONES DE SEGURIDAD, PUEDE PROVOCAR HERIDAS GRAVES AL PACIENTE, <sup>A</sup> TERCEROS o <sup>A</sup> sí MISMO.

Aviso: NO CUMPLIR CON LAS INSTRUCCIONES DE FUNCIONAMIENTO Y PRECAUCIONES DE SEGURIDAD QUE FIGURAN EN LAS INSTRUCCIONES DEL FABRICANTE DE LA HERRAMIENTA QUIRÚRGICA DE ALTA FRECUENCIA, LOS DESFIBRlLADORES CARDIACOS y EL DESFIBRILADOR-MONITOR CARDIACO PUEDE RESULTAR EN LESIONES SERIAS AL PACIENTE, OTRAS PERSONAS O A USTED MISMO. SE DEBE PRESTAR ATENCIÓN AL HECHO DE QUE EL SISTEMA NO ESTÁ PROTEGIDO CONTRA DESCARGAS DE DESFIBRILACIÓN.

### 1- Asegurarse de que el equipo funciona antes de cada uso

Inspeccione visualmente el equipo en busca de daños y partes que falten. No encienda el equipo si alguna de las cubiertas no estén su lugar; ya que partes eléctricas o mecánicas peligrosas pueden quedar expuestas. Las piezas dañadas podrían perder su grado de protección en el caso del ingreso dañino de líquidos o podrían caerse.

Reemplace las piezas dañadas o faltantes.

Verifique que los siguientes mandos funcionen correctamente:

• Mandos del movimiento, activadores de movimiento y frenos de la mesa.

- Compruebe a diario la posición del eje de pivote del estativo (rotación RAOjLAO) llevándolo a la posiCión PA mediante el comando de posicionador automático.

Asegúrese de que el brazo C del estativo se encuentre en posición vertical y que se vea "RAOjLAO O grados" +/- 1 grado en el área de geometría, en la parte izquierda del monitor activo.

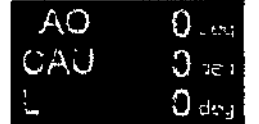

Nota: Mueva el eje de pivote del estativo y compruebe que se actualiza el ángulo visualizado. Si no lo hace, avise a su representante técnico local.

Aviso: EN CASO DE QUE NO COINCIDA LA POSICIÓN DEL EJE DE PIVOTE DEL ESTATIVO (ROTACIÓN RAO/LAO) CON EL VALOR CORRESPONDIENTE VISUAUZADO EN EL MONITOR ACTIVO, NO REALICE NINGUNA ESTENOSIS, ANÁUSIS VENTRICULAR NI

MEDICIONES DE DISTANCIA EN IMÁGENES ADQUIRIDAS TRAS DETECTAR LA FALTA DE COINCIDENCIA. LOS RESULTADOS DE CUANTIFICACIÓN Y LAS MEDIDAS VISUAUZADOS PODRÍAN SER IMPRECISOS Y PROVOCAR LESIONES GRAVES AL PACIENTE.

Mariana Micucci Apoderada Abderage e.g.

 $\tilde{\mathcal{C}}$ 

d Domingo Femández , '" Eduar <sup>e</sup> ," 'o '" c'-t:"i'C" TI.-" " 1,., .K~\"

 $-$  4.(  $\mathcal{D}_s$ - En el caso de sistemas con una mesa Omega IV u Omega V, realice uno comprobación diaria del eje de subida y bajada de la mesa, llevando la mesa a su $\langle\!\!\!\!\langle\gamma\rangle\!\!\!\rangle_{\rm OGB}$   $\langle\!\!\!\rangle$ 

 $Z \in \mathbb{C}$   $\mathbb{C}^1$ 

 $'M.A$ 

 $\ddagger$ i

Verifique que se muestre " 11 de 123 de la el área de Geometría, sobre la izquierda en la pantalla activa.

Suba la mesa y compruebe que el valor visualizado se actualiza. Si no lo hace, avise a su representante técnico local.

Aviso: EN CASO DE QUE NO COINCIDA LA POSICIÓN DEL EJE DE PIVOTE DEL ESTATIVO, NO REAUCE NINGUNA ESTENOSIS, ANÁUSIS VENTRICULAR NI MEDICIONES DE DISTANCIA EN IMÁGENES ADQUIRIDAS TRAS DETECTAR LA FALTA DE COINCIDENCIA. LOS RESULTADOS DE CUANTIFICACIÓN y LAS MEDIDAS VISUAUZADOS PODRÍAN SER IMPRECISOS Y PROVOCAR LESIONES GRAVES AL PACIENTE.

• Ajuste automático del colimador.

Aviso: EL AJUSTE CORRECTO DE LA COUMACIÓN AUTOMÁTICA DEBE SER VERIFICADO DURANTE EL MANTENIMIENTO PERIÓDICO (CONSULTE EL PÁRRAFO "MANTENIMIENTO E INSPECCIÓN PERIÓDICOS"). EL MÉTODO SE DESCRIBE EN EL MANUAL DE SERVICIO.

• Paradas de emergencia.

Aviso: COMPRUEBE, UNA VEZ AL MES, LAS PARADAS DE EMERGENCIA DE LA PAREDY DEL PANEL DE MANDOS.

• Detectores de colisión y la rutina para salir de las colisiones.

Aviso: A DIARIO, COMPRUEBE LOS DETECTORES DE COUSIÓN PULSANDO CUALQUIERA OE ELLOS .

- Tono y visualización de mensajes de error .
- Asegúrese de que no aparece ningún mensaje de alarma en la consola ni en el monitor (Consulte Mensajes de alarma) .
- Los mandos dañados pueden provocar movimientos inesperados. No haga funcionar el equipo si los mandos no funcionan correctamente.
- Si cubre el equipo con fundas estériles u otros revestimientos de protección, asegúrese de que éstos no interfieran con los mandos de movimiento o los activadores de movimiento.

### 2- Equipo instalado cerca del paciente

Nota: La cercanía del paciente se ha definido como un perímetro de 1,83 m alrededor de la mesa de examen, que se extiende de forma vertical a 2,29 m sobre el suelo.

Los componentes que se pueden instalar en las cercanías del paciente son:

- Mesa Omega
- Brazo C
- Monitores

- Es posible que los monitores instalados en las cercanías del paciente no formen parte del equipo médico, es decir que no cumplan con la norma - lEC 60601-1). Si éste es el caso, se debe conectar al monitor un cable de protección a tierra adicional para cumplir con los requisitos de seguridad del sistema médico.

 $\begin{matrix} \begin{matrix} 1 & 1 \\ 1 & 1 \end{matrix} & 1 \end{matrix}$ Mariana Micucci Ing. Eduardo Domingo Fernández Appderada Affective e.g. DIRECTOR TECNICO وبإدل

 $\sqrt{744}$ M<sub>4</sub>

ł

- 
- Protector contra la radiación
- Interfaces de usuario contiguas a la mesa (TSUI)
- Caja multifunciones
- Mando multifunción
- Mando de estado en el lado de la mesa
- Mando de control del desplazamiento de la mesa
- Accesorios:

Extensor de la mesa para la cabeza

Aviso: EXTENSOR DE LA MESA PARA LA CABEZA NO SE DEBE USAR CUANDO LA MESA ESTÁ INCliNADA. DE LO CONTRARIO, SE PUEDEN PROVOCAR LESIONES GRAVES EN EL PACIENTE.

La exposición a los rayos X no debe realizarse con un tubo de rayos X por sobre la mesa con el extensor de la mesa entre el paciente y el receptor de la imagen.

- Soporte del brazo
- Portasueros
- Banda rápida

- Reposacabezas: Fije el dispositivo de posicionamiento de la cabeza sobre la i cabecera de la mesa con el soporte para la cabeza apuntando al otro extremo de la mesa. La barra de presión para fijar el ángulo del soporte debe estar apoyada sobre la mesa y los pies estabilizadores azules debajo de la misma.

Ajuste los sistemas de abrazaderas con la perilla de cuatro puntas.

Realice una prueba para verificar que el reposacabezas se encuentre firmemente ajustado a la mesa.

Ajuste la altura y el ángulo del soporte para la cabeza aflojando la perilla de mango largo.

Una vez que el soporte esté en la posición deseada, ajuste la perilla.

Coloque la cabeza del paciente en el soporte para la cabeza. Use las dos bandas de velcro@ para sujetar la frente y el mentón en su lugar.

Si lo desea, puede volver a ajustar la posición del soporte de la cabeza aflojando y ajustando la perilla de mango largo.

• Reposacabezas:

Aviso: EL REPOSACABEZAS NO DEBE USARSE PARA UMITAR EL MOVIMIENTO DE LA CABEZA DEL PACIENTE CUANDO LA MESA ESTÁ INCUNADA, ÚNICAMENTE CUANDO ESTÉ HORIZONTAL. NO ESTÁ DISEÑADO PARA EVITAR QUE LA CABEZA SE MUEVA Y PUEDE CAUSAR LESIONES AL PACIENTE.

### 3- Accesorios

Cuidado: Para evitar el funcionamiento inadecuado de los accesorios, siempre verifique su conexión adecuada comprobando la etiqueta encima del conector cuando adjunte un accesorio a la mesa.

Cuidado: Adjunte solamente accesorios aprobados por GE a la mesa. Asegúrese de conectar cada accesorio al conector adecuado, según se encuentra rotulado en la mesa. En particular, asegúrese de conectar los cables a tierra

Cuidado: Aviso sobre la carga del raíl de accesorios de la mesa: 1- En el riel de accesorios de la mesa:

raccesorios de la filesa.<br>
Inc. Eduardo Domingo Femández Marlana Micucci .~. [;:¡;'ECTO¡;' Tl-Ct>ICOAbederada 

La carga máxima que un riel quirúrgico puede manejar es detl1VKc¡./J *A* .JI. I~ ..•••••: •••..••:: En caso de un inyector pesado (Es decir: MEDRAD Avanta - 335 Kg.;en el riel del accesorio, únicamente la carga extra liviana que no exceda 5 Kg. a 100 mm del riel (Es decir: porta sueros con sus accesorios: bolsa salina, etc. Use el fluoroscopia para colgar los fluidos intravenosos solamente. La carga máxima del porta sueros será de 1 Kg. máx. por gancho permitida a ser instalada en el mismo riel que el inyector.

(*x*, *M, A*)<br>FOLIO

.<br>| .<br>I  $\vdots$ 

f

La instalación típica en el riel de accesorios frontal de la mesa incluye el mando o caja multifunción, Control de sistema junto a la mesa (TSSC), Dispositivo de desplazamiento de la mesa *V* soportes de cable.

A continuación se detallan algunos accesorios de GEHC y su peso:

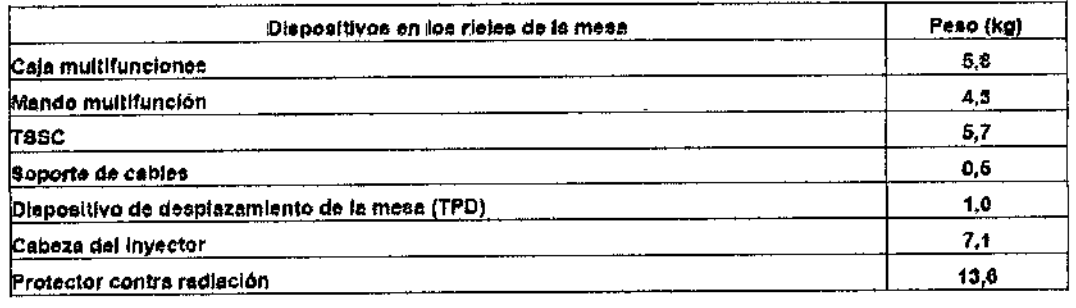

Cuidado: Para evitar dañar los accesorios o las cubiertas de la mesa, no se debe colocar ningún dispositivo como un porta sueros en una posición demasiado baja o en las cercanías; de lo contrario, dicho dispositivo puede entrar en contacto con las cubiertas de la mesa durante los movimientos verticales.

Cuidado: Verifique que cada accesorio esté correctamente montado y amarrado si se proveen abrazaderas.

### 4- Soporte de almacenamiento

Cuidado: Guarde los soportes de almacenamiento (cintas, CD/DVD) en condidones seguras: temperatura. (Vea las instrucciones en los embalajes de los CD).

### 5- Presentación de imágenes

Cuidado: La presentación de la imagen no sigue automáticamente la posición del paciente en el tablero, por ejemplo prona, supina, de cabeza a pies, invertida, etc. Es responsabilidad del operador seleccionar la posición del paciente de acuerdo con su posición real en la mesa para obtener la orientación de imagen adecuada.

### 6- Protección contra la radiación t

Los efectos biológicos de cualquier dosis deben dividirse en dos niveles, alto y bajo. <sup>1</sup> Durante la mayor parte de los procedimientos, los efectos de la radiación del paciente pueden ser bajos. Los procedimientos cardíacos o neurológicos pueden administrar altas dosis de radiadón al paciente, lo que puede condudr a graves lesiones, por ejemplo heridas cutáneas y alopecias. Para minimizar este riesgo sin afectar de modo adverso los objetivos clínicos del procedimiento, se admite en la actualidad que deberán tomarse precauciones cuando la dosis en piel en una ubicación única pueda exceder 1 Gy.

 $\bigg/$ 

Mariana Micucci Apoderada Apoderade

I

Ing. Eduardo Domingo Fernández DIRECTOR TECA-CO

Debido a la duración total de la fluoroscopia y al número de secuencias de adquisición en una zona única, el riesgo es particularmente importante en los

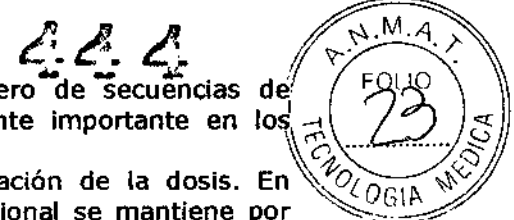

procedimientos cardíacos y neurológicos.<br>El equino de GE Healthcare incluye mecanismos de limitación de la dosis. En  $\frac{1}{2}$ El equipo de GE Healthcare incluye mecanismos de limitación de la dosis. En*~1-0¿*O \*<¿ especial, la tasa de la dosis de entrada en la piel convencional se mantiene por debajo de 87 mGy/min (10 R/min) o en un nivel inferior de acuerdo con la normativa local, en un plano representativo de la dosis en la piel del paciente, y a una distancia de 30 cm de la entrada del receptor de la imagen. Por lo tanto, en este plano, el valor de 1 Gy puede alcanzarse en de 10 a 12 minutos de fluoroscopia para las partes del cuerpo gruesas, o para las partes del cuerpo de pacientes promedio vistas con una gran angulación, o para pacientes obesos; los niveles usuales de f1uoroscopiade la cabeza o para pacientes promedio sin una angulación grande son de 2 a 5 veces menor.

En configuraciones especiales necesarias para un examen, la piel del paciente puede estar más cerca de la fuente

de rayos X, con el índice de la dosis aumentado en una proporción equivalente al cuadrado inverso de la distancia.

**Cuidado:** En caso de procedimientos largos y/o cuando los rayos X se enfocan en una ubicación única. Use un detalle de fluoroscopia y radiografía bajo para reducir el riesgo de lesión del paciente debido a la radiación ionizante y otras recomendaciones en la lista en Seguridad y normativa / Protección contra la radiación / Cómo reducir la dosis de exposición a la radiación.

### **Monitoreo de la dosis**

El "Monitoreo de la dosis" es una característica del sistema, que muestra el cálculo del kerma en aire y DAP(producto área-dosis).

• Los parámetros de salida se visualizan en la consola DLy en los monitores activos y de referencia.

• Los niveles de la dosis se determinan con un método de medición en base a los parámetros Técnicos de rayos

X del generador medidos (kVp, mAs), en la posición de Filtración espectral por el colimador, en los valores de calibración mR/mAs medidos obtenidos con un dosímetro de radiación, yen una función de transferencia (computación) .

• Los parámetros de kerma en aire (conocido como "Dosis de exposición" / ''Tasa'') y de la dosis del examen (conocida como "Dosis de exposición" / "Acumulada") se computan para el punto de referencia de intervención.

• El DAP (producto área-dosis) se computa en base a la apertura del colimador (FOVy colimación).

 $\bullet$  La exactitud de la frecuencia de dosis y dosis acumulada es  $\pm 35\%$  debajo de 100 mGy para la dosis y 6

mGy/mIn para la frecuencia de dosis. La exactitud del DAP es<sup>2</sup> 30% debajo de 2,5 Gy.cm2 para DAP.

### **Zona de ocupación delimitada**

Existe una zona delimitada alrededor de la mesa, que identifica la proximidad a la fuente de radiación. La zona significativa inciuye el área lateral de la mesa en la que el médico permanece para el procedimiento.

### **Utilización del espaciador de piel**

Aviso: PUESTO QUE LA TASA DE EXPOSICIÓN A 305 mm DESDE EL PUNTO FOCAL ES APROXIMADAMENTE 1-1/2 VECES MAYOR QUE A 380 mm, DEBE UTILIZAR EL ESPACIADOR DE PIEL PARA GARANTIZAR UNA DISTANCIA MÍNIMA DE 380 mm.

*I*

Mariana Micucci Agoderada Haaltheare Ara:

Ing. Eduardo Domingo Fernández **EIRECTOR TECNICO** 

### Reducir la dosis de exposición a la radiación

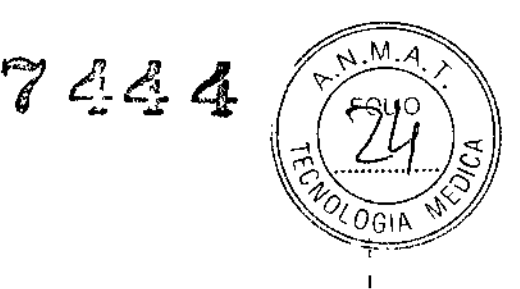

 $\overline{1}$ 

### Tiempo de irradiación

En Fluoro: verifique y controle el tiempo de fluoroscopia transcurrido. Siempre y cuando resulte posible, modifique el punto de incidencia del haz para reducir la dosis local.

En Radiografía: intente mantener la cadencia de imagen en el valor más bajo compatible con las necesidades médicas. Reduzca la duración total de la secuencia

### Protección

Cuando el tubo está colocado debajo de la mesa, esto ayuda a proteger al personal. Los mandiles de plomo y otros dispositivos de protección adicionales, tales como guantes de plomo, gafas y protectores para la tiroides, también contribuyen a limitar la dosis de exposición del personal.

Aviso: PARA REDUCIR LOS RIESGOS ASOCIADOS A LA RADIACIÓN IONIZANTE y FACILITAR LA COMPATIBIliDAD CON LA NORMATIVA LOCAL SOBRE LA PROTECCIÓN CONTRA LA RADIACIÓN, UTILICE SIEMPRE DISPOSITIVOS PROTECTORES CONTRA LA RADIACIÓN (SUSPENDIDOS DEL TECHO Y EN EL LATERAL DE LA MESA). PROTEGERÁN AL OPERADOR CONTRA LA RADIACIÓN ł PERDIDA (FUGA DE RADIACIÓN MÁS LA RADIACIÓN DISPERSA DEL PACIENTE); ESTA PROTECCIÓN ES PARTICULARMENTE IMPORTANTE CUANDO SE REAliZAN PROCEDIMIENTOS LARGOS O DE INTERVENCIÓN.

Cuidado: Una utilización errónea del equipo digital puede obligar a realizar varias tomas de la imagen para el diagnóstico, lo cual implica una exposición adicional a la radiación para el paciente y el operador. Por 10 tanto, respete las instrucciones de funcionamiento.

### 7- Protección contra riesgos eléctricos

### Cubiertas

Aviso: NO RETIRE LAS TAPAS NI LOS PANELES. LA CONSOLA DEL OPERADOR Y LOS ARMARIOS CONTIENEN CIRCUITOS DE ALTO VOLTAJE PARA GENERAR Y CONTROLAR LOS RAYOS X. PARA EVITAR POSIBLES DESCARGAS ELÉCTRICAS, DEJE LAS CUBIERTAS O PANELES EN EL EQUIPO. NO EXISTEN PIEZAS QUE EL OPERADOR PUEDA REPARAR O AJUSTES QUE PUEDA REAliZAR EN LOS ARMARIOS. SÓLO El PERSONAL CAl1FICADO y CUAliFICADO DEBE ACCEDER A LAS PARTES INTERNAS DE ESTE EQUIPO.

### Unidad de suministro ininterrumpido - UPS

Peligro: SI EL SISTEMA SE APAGA MEDIANTE EL INTERRUPTOR PRINCIPAL O EL INTERRUPTOR DE ENCENDIDO/APAGADO DE LA CONSOLA, UNA BATERÍA SIGUE AUMENTANDO ALGUNAS DE LAS PARTES DURANTE DOS MINUTOS PARA qUE SEA POSIBLE CERRAR DE MANERA ORDENADA LOS COMPONENTES INFORMATICOS. ANTES DE INSPECCIONAR O REPARAR EL SISTEMA, ASEGÚRESE DE QUE SE HAYA CORTADO EL SUMINISTRO A TODAS LAS PARTES. (CONSULTE EL PROCEDIMIENTO DE SEGURIDAD DEFINIDO EN EL MANUAL DE SERVICIO TÉCNICO).

Mariana Micucci Apoderada j RE Healthost<u>e Arg</u>er ina 899

 $N.M.$ 7444  $O_{\mathbf{GJA}}$ 

### 8- Protección contra riesgos mecánicos

### Sea sumamente cuidadoso al posicionar el equipo

Aviso: EL OPERADOR DEBE SER CONSCIENTE DE LA PRESIÓN QUE PODRÍA RECIBIR EL CUERPO DEL PACIENTE EN CASO DE ACTIVARSE LOS DISPOSITIVOS ANTICOLlSIÓN (TOPES, PLACA DE CONMUTACIÓN). INCLUSO SI LA PRESIÓN APLICADA NO ALCANZA NI MUCHO MENOS LOS 200 N (20 kg), QUE ES LA MÁXIMA PRESIÓN RECOMENDADA EN LAS NORMAS DE SEGURIDAD PARA LA APLICACIÓN INTENCIONADA DE UN ACCESORIO AL CUERPO DEL PACIENTE POR MOTIVOS CÚNICOS, EN OCASIONES ESTA PRESIÓN PUEDE SER IMPORTANTE PARA PACIENTES SOMETIDOS A UNA CIRUGÍA RECIENTE (POR EJEMPLO, DE TÓRAX O ABDOMEN).

Aviso: SE DEBE PRESTAR ESPECIAL ATENCIÓN AL UBICAR LA SUSPENSIÓN DEL MONITOR EN LA SALA. ANTES DE LEVANTAR LA MESA, SIEMPRE COLOQUE LA SUSPENSIÓN DEL MONITOR EN SU LUGAR PARA EVITAR UNA COLISIÓN CON EL PACIENTE Y EL EQUIPO.

Aviso: SI NO SE SIGUE ESTA RECOMENDACIÓN, ES POSIBLE QUE EL PACIENTE SUFRA LESIONES Y/O QUE SE PRODUZCAN DAÑOS EN EL EQUIPO. SE DEBE PRESTAR ESPECIAL ATENCIÓN AL MOVER LA SUSPENSIÓN O SI EL ESTATIVO EMPUJA LA SUSPENSIÓN A FIN DE EVITAR COllSIONES CON EL PACIENTE O LOS USUARIOS.

### Movimiento del paciente en la mesa

Cuidado: Siempre utilice los accesorios adecuados para sostener al paciente y evitar el riesgo de lesiones mientras el equipo se encuentra en movimiento.

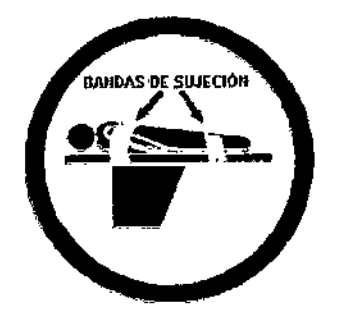

El colchón de la mesa Omega se suministra con tres bandas de Velcro a cada lado. Mientras coloca o retira al paciente, se recomienda sujetar las bandas de Velcro para evitar que el colchón se desplace.

Asegúrese de que las bandas de Velcro estén bien sujetas al tablero antes de subir o bajar al paciente.

Cuidado: Nunca deje al paciente desatendido. Un paciente desatendido puede caerse de la mesa, activar un mando de movimiento o tener otros problemas que acarreen peligros. Además, se recomienda usar bandas de sujeción, como bandas de Velcro. Estas bandas limitan, pero no eliminan, el riesgo de caída del paciente; en ninguna circunstancia se pueden emplear para soportar el peso del paciente

### Colisión del sistema

t

Aviso: SEGÚN LA CONFIGURACIÓN DEL SISTEMA: LA PARTE POSTERIOR DEL ElEVADOR DEL RECEPTOR DE IMAGEN NO ESTÁ PROTEGIDA POR EL DETECTOR ANTICOUSIONES. CUANDO EL BRAZO L DEL ESTATIVO SE GIRA EN UN MÍNIMO DE

 $\bigg/$ 

Mariana Micucci erada Anne igra p Healt

 $\zeta$ 

Ing. Eduardo Domingo Fernández DIRECTOR TECNICO

 $+$ 45°, PUEDE PRODUCIRSE UNA COLISIÓN ENTRE LA PARTE POSTERIOR DEL $\vec{R}$ ELEVADOR DEL RECEPTOR DE IMAGEN Y EL PACIENTE DURANTE EL MOVIMIENTO. 2000 DEL ESTATIVO. DEBE PRESTARSE ESPECIAL ATENCIÓN AL PACIENTE CUANDO SE TRABAJE CON EL BRAZO L DEL ESTATIVO GIRADO EN UN MÍNIMO DE +45º.

### Partes no protegidas

Algunas partes del sistema no cuentan con equipo para la protección contra colisión. Presentan un riesgo residual de aplastamiento que se describe debajo ..

### Paciente: Lado del tablero

Aviso: EXISTE EL RIESGO DE QUE EL PACIENTE QUEDE ATRAPADO ENTRE EL LADO DE LA PARTE DE LA MESA Y EL ESTATIVO. ASEGÚRESE QUE EL PACIENTE (EN PARTICULAR SUS MANOS Y BRAZOS) ESTÉN SEGUROS ANTES DE MOVER EL ESTATIVO O LA MESA. DE SER NECESARIO, UTlUCE SUJECIONES PARA BRAZOS.

### Paciente: Accesorios

Aviso: EXISTE EL RIESGO DE QUE EL PACIENTE QUEDE ATRAPADO ENTRE EL ESTATIVO Y UN ACCESORIO MONTADO SOBRE EL TABLERO. ASEGÚRESE QUE EL PACIENTE (EN PARTICULAR SUS MANOS Y BRAZOS) ESTÉN SEGUROS ANTES DE MOVER EL ESTATIVO O LA MESA.

Personal: Mesa

Aviso: EXISTE EL RIESGO DE QUE UN MIEMBRO DEL PERSONAL MÉDICO QUEDE ATRAPADO ENTRE LA MESA Y EL ESTATIVO. EVITE QUE LAS PERSONAS SE PAREN ENTRE LA MESA Y EL ESTATIVO CUANDO EL EQUIPO ESTÉ EN MOVIMIENTO.

Dispositivo externo: Estativo

Aviso: LOS DISPOSITIVOS MÉDICOS PUEDEN QUEDAR ATRAPADOS Y DAÑARSE ENTRE EL ESTATIVO Y LA MESA O LAS PAREDES. EL ESTATIVO TAMBIÉN PUEDE DAÑAR LAS TUBOS Y CABLES CUANDO SE ENCUENTRAN EN LAS TRAYECTORIAS DE LOS ESTATIVOS. ASEGÚRESE DE QUE LOS DISPOSITIVOS MÉDICOS NO SE ENCUENTREN EN EL CAMINO ANTES DE MOVER EL ESTATIVO.

Pie del personal: Tubo

Aviso: ASEGÚRESE DE NO DEJAR SU PIE DEBAJO DE LOS TUBOS. PUEDE QUEDAR ATRAPADO DEBAJO CUANDO LOS TUBOS SE MUEVAN.

Personal: Estativo y mesa

Aviso: NO SE PARE ENTRE LA CABECERA DE LA MESA Y EL PIVOTE DEL ESTATIVO A MENOS QUE EL POSICIONADOR ESTÉ DESACTIVADO. EXISTE EL RIESGO DE QUEDAR ATRAPADO SI LA MESA SE MUEVE HACIA EL ESTATIVO.

### Mesa agrietada o perforada

Aviso: UN TABLERO AGRIETADO O PERFORADO PUEDE DAÑAR AL PACIENTE Y LA MANO DEL OPERADOR. REEMPlÁCELO INMEDIATAMENTE. UN DAÑO IMPORTANTE DEL TABLERO REDUCE SU INTEGRIDAD ESTRUCTURAL Y EXIGE SU INMEDIATA SUSTITUCIÓN. LOS DAÑOS MENORES, LAS ASTILLAS Y LAS ESQUIRLAS NO DETERIORAN LA ESTRUCTURA, PERO IMPONEN UN CUIDADO

/

Marana Micucci Agoderada بحشفةِ Healthcale Arge

Ing. Eduardo Domingo Fernández ardo Domingo Co

/

Ĭ

 $72221$ 

 $744$   $(7010)$ ESPECIAL EN LA UTlUZACIÓN DE LA MESA Y LA COLOCACI& DEC'PAOENTE PARll;;\ *o"'T'Y* ¡:¡ : EVITAR LESIONES. *\i:~:>""&-~/..~0','*

**Manipulando** *la* mesa

**Aviso: SI EL TABLERO CHOCA CONTRA OBJETOS FIJOS, SE PUEDEN CAUSAR** LESIONES GRAVES AL PACIENTE. COMPRUEBE SI EXISTEN OBSTÁCULOS SOBRE Y **DEBAJO DE LA MESA ANTES DE lEVANTAR O BAJAR El TABLERO.**

### **Reanimad6n cardiaco pulmonar (RCP)**

**Aviso: SI ES NECESARIO EFECTUAR UNA REANIMACIÓN CARDÍACO PULMONAR** (RCP) CUANDO EL PACIENTE ESTÉ EN LA MESA, ES OBUGATORIO LLEVAR EL TABLERO HACIA EL EXTREMO DE LOS PIES, COLOCÁNDOLO SOBRE LA BASE DE LA MESA, DEL MODO INDICADO EN LOS DOS ADHESIVOS LATERALES DE LA MISMA. DURANTE LA RCP, EN NINGÚN MOMENTO SE DEBE COLOCAR UNA PERSONA MÁS NI UN EQUIPO PESADOSOBRE EL TABLERO. MANTENGA SIEMPRE ESPACIO **SUFICIENTE ALREDEDOR DEL PACIENTE DE MANERA QUE PUEDA EFECTUAR LA** RCP.

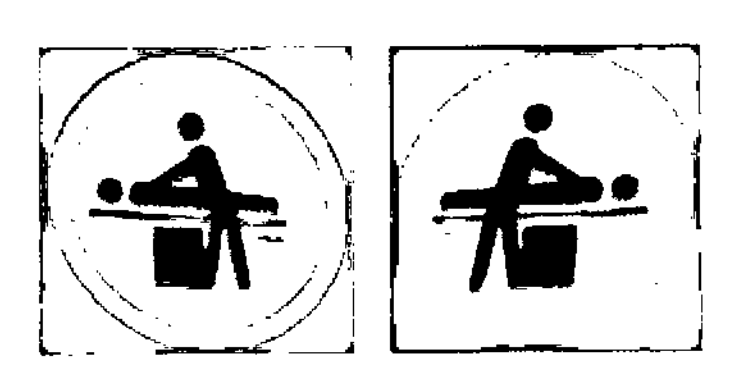

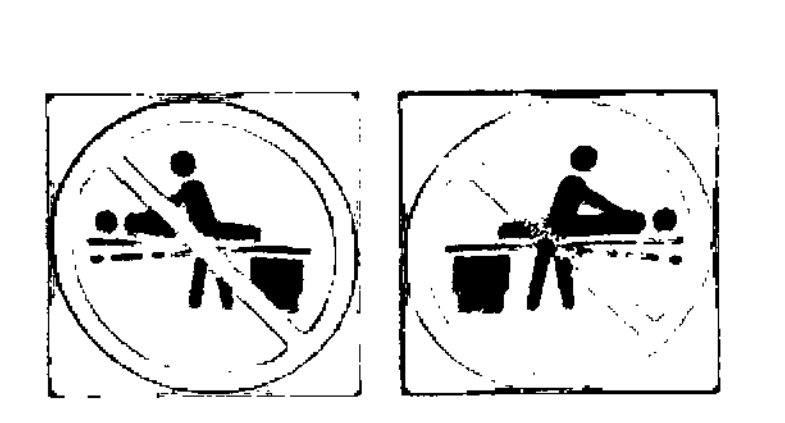

### **Subir y bajar al paciente**

**Aviso: ANTES DE SUBIR O BAJAR AL PACIENTE DE LA MESA:** - COMPRUEBE *I* VUELVA <sup>A</sup> PONER LA MESA EN POSICIÓN HORIZONTAL - **AJUSTE LA ALTURA DE LA MESA Y DESPLACE EL TABLERO HACIA El EXTREMO DE LOS PIES PARA PODER ACERCARSE AL PACIENTE CON COMODIDAD.** .. ACTIVE EL BOTÓN DE DESACTIVACIÓN DEL POSICIONADOR PARA **ASEGURARSE DE QUE NO SE MUEVAN NI LA MESA NI El ESTATIVO.** - DESACTIVE LOS RAYOS X. .. QUITE TODOS LOS ACCESORIOS Y LOS CONTROLES. **-SOSTENGA El TABLERO.**

/

jana oceiada

Ing. Equation Domingo Fernandez Broo Domingo

 $A.M.A$ 

**LOLDGIA** 

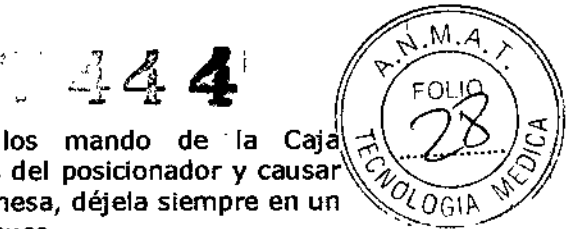

+

ł

J

**Cuidado:** Los golpes mecánicos involuntarios en los mando de la Caja  $\neq$ multifundones puede producir movimientos no deseados del posicionador y causar $\sqrt{\gamma}$ lesiones. SI necesita retirar la Caja multifunciones de la mesa, déjela siempre en un *'\;,O¿OGlp... ~* lugar donde las palancas están protegidas contra los choques. .

Cuidado: Con la mesa Omega, el botón de activación y desactivación del posicionador soto activa y desactiva los mandos de la Caja o el Mando multifunciones y el Mando de estado en el lado de la mesa. No activa ni desactiva el mando de los frenos del tablero del pedal de fluoroscopia/radiografía o del mando de control del desplazamiento de la mesa.

Cuidado: En caso de que la mesa se bloquee al inclinarla y que no se pueda recuperar su funcionamiento una vez reiniciado el sistema, se debe utilizar una cama o camilla inclinable para trasladar al paciente de manera segura de la mesa inclinada a la cama o camilla inclinada. Asimismo, sujete la mesa y sostenga firmemente al paciente mientras se hace la transferencia de la mesa a la cama o camilla. Es obligatorio seguir estas instrucciones para evitar que el paciente se caiga de la mesa mientras se baja de ésta.

### Evacuación del paciente en caso de emergencia (corte de corriente, fallo del equipo)

Cuidado: En caso que se llegara a presentar una pérdida de energía con el paciente colocado entre el receptor de imágenes y la mesa, se puede liberar al paciente moviendo manualmente la mesa longitudinalmente hacia el extremo de los pies, y después girándola. Esta operación puede necesitar la intervención de más de una persona.

### Fallo de los frenos de la mesa

Aviso: EN CASO DE QUE LOS FRENOS DE LA MESA FALLEN, AÚN ES POSIBLE ANULAR EL BLOQUEO DE LOS FRENOS DE LA MESA EMPUJANDO MANUALMENTE EL TABLERO CON SUFICIENTE FUERZA PARA UBRAR AL PACIENTE EN CASO DE UNA SITUACION DE EMERGENCIA. ESTA OPERACIÓN PUEDE NECESITAR LA INTERVENCIÓN DE MÁS DE UNA PERSONA.

### Protección contra riesgos de contaminación, infección, alergias, toxicidad <sup>y</sup> ¡ biológicos

Aviso: EL COLCHÓN PROVISTO CON LA MESA OMEGA NO ES TOTALMENTE A PRUEBA DE AGUA. PARA EVITAR LA CONTAMINACIÓN DEL COLCHÓN POR LA ABSORCIÓN DE FLUIDOS Y LOS RIESGOS BIOLÓGICOS, SIEMPRE UTIUCE UNA FUNDA IMPERMEABLE (CUBRA EL COLCHÓN CON UNA SÁBANA O FUNDA TOTALMENTE IMPERMEABLE)

Aviso: ANTES DE COLOCAR AL PACIENTE SOBRE ÉSTE. CUBRA SIEMPRE LA MESA CON UNA SÁBANA O UN COLCHÓN ANTES DE COLOCAR AL PACIENTE EN ELLA PARA EVITAR El CONTACTO DIRECTO DEL PACIENTE CON LA MESA.

Cuidado: Para evitar la contaminación del paciente y siguiendo la normativa local, después de cada procedimiento, limpie y desinfecte las partes del equipo que han estado en las proximidades del paciente (tablero, colchón o funda del colchón, soporte para hombros, receptor de imagen, monitores, cualquier parte que pudiera haberse contaminado por los operadores) utilizando una solución bactericida,

 $\frac{c}{\text{Micucci}}$ 

Ing. Eduardo Domingo Fernández Brdo Domingo

germicida y antiviral. Verifique que la solución utilizada también actúe contra los virus VIH y de la hepatitis B. 1\-1 .),;1 virus VIH y de la hepatitis B.<br>Información general ' $\frac{1}{2}$ ',  $\frac{1}{2}$ ',  $\frac{1}{2}$ ',  $\frac{1}{2}$ ',  $\frac{1}{2}$ ',  $\frac{1}{2}$ ',  $\frac{1}{2}$ ',  $\frac{1}{2}$ ',  $\frac{1}{2}$ ',  $\frac{1}{2}$ ',  $\frac{1}{2}$ ',  $\frac{1}{2}$ ',  $\frac{1}{2}$ ',  $\frac{1}{2}$ ',

? (,~..\_.~~>~~~~\

Cuidado: evitar la transmisión de enfermedades entre pacientes, es predso desinfectar los dispositivos adecuadamente. Asegúrese de limpiar y desinfectar bien las superficies de los dispositivos que entren en contacto con el paciente y las superficies del equipo que pudieran ensuciarse durante el uso. en particular el colchón a prueba de agua.

Cuidado: Los métodos de limpieza erróneos o el uso de ciertos limpiadores y desinfectantes pueden dañar el equipo y degradar la Imagen o aumentar el riesgo de descarga eléctrica.

Para evitar posibles lesiones o daños al equipo:

• No utilice detergentes ásperos, limpiadores abrasivos, fuertes concentraciones de alcohol ni metanol en cualquier concentración.

• Nunca someta las partes del equipo a una esterilización por vapor o altas temperaturas .

• No permita nunca que un líquIdo penetre en las partes Internas del equipo. No aplique limpiadores Iiquidos ni pulverizadores directamente en el equipo; use siempre un paño limpio humededdo con líquido o pulverizador.

Si se percata de que ha penetrado algún líquIdo, corte la alimentación eléctrica y solidte al personal cualificado que revise el equipo antes de utilizarlo de nuevo.

### Instrucciones de Uso

### 1- Modo de funcionamiento

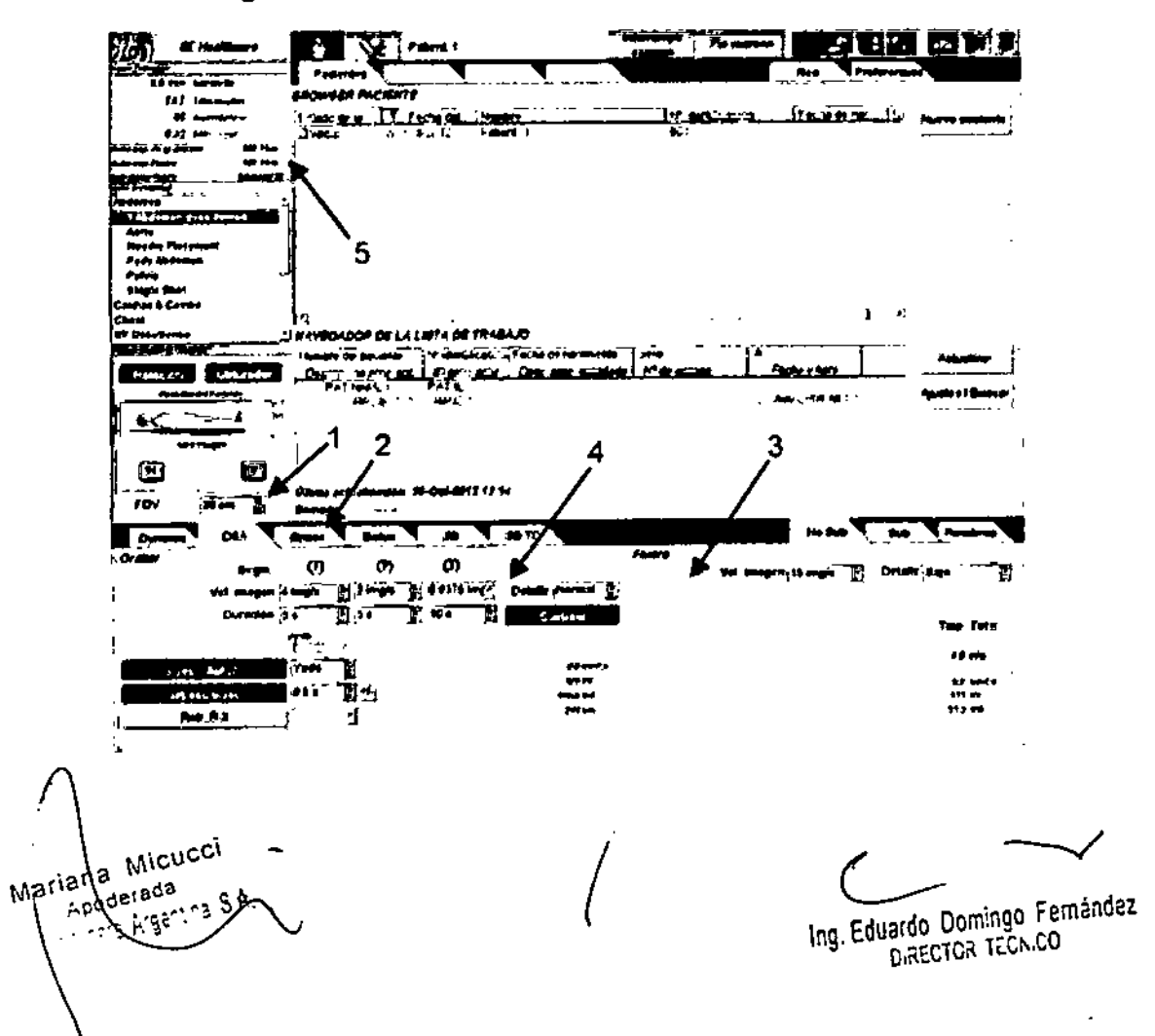

### 1-1 Sistema digital

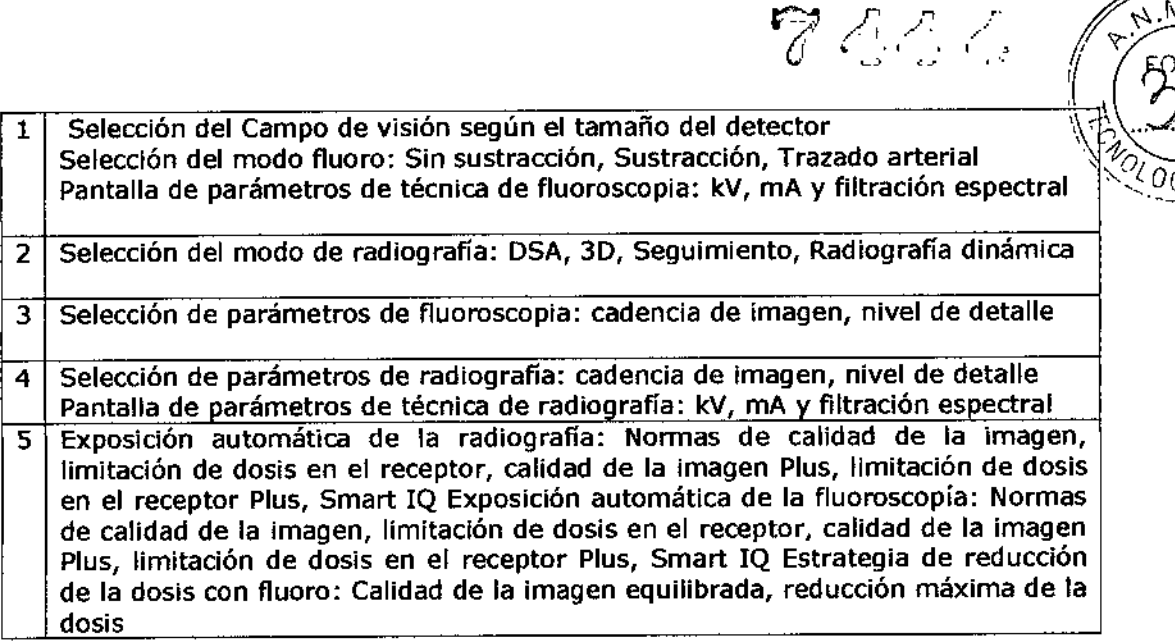

### 1~2 Pantalla de referencia

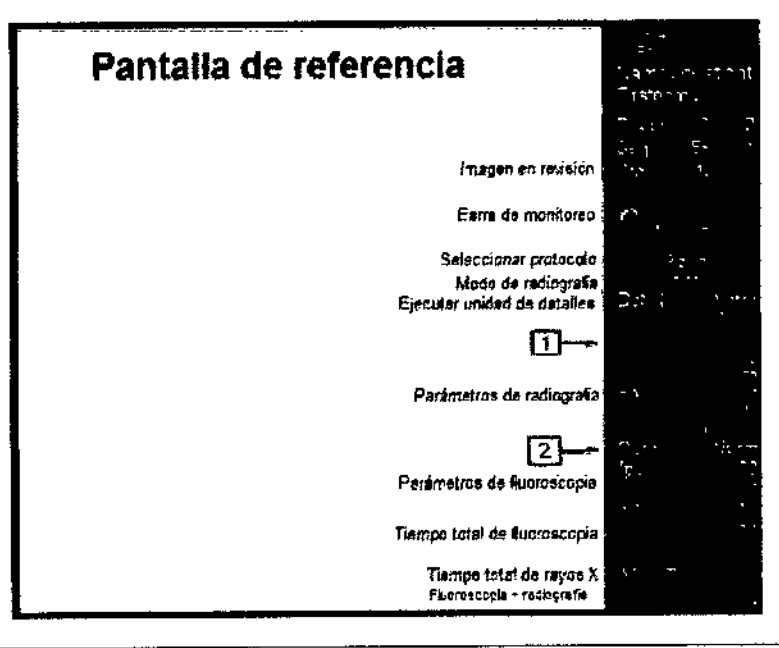

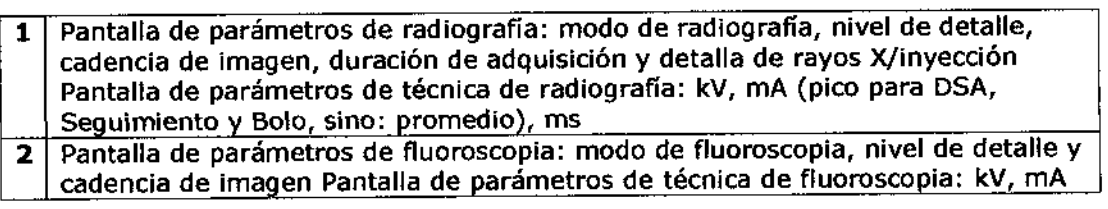

 $\bigg\}$ 

### 1-3 Visualización en vivo

.,""",. ariana Micu<del>ed</del> apoderada<br>^F. Healthcare Argentina S.A

Ing. Eduardo Domingo Fernández

 $\mathbf{I}$ 

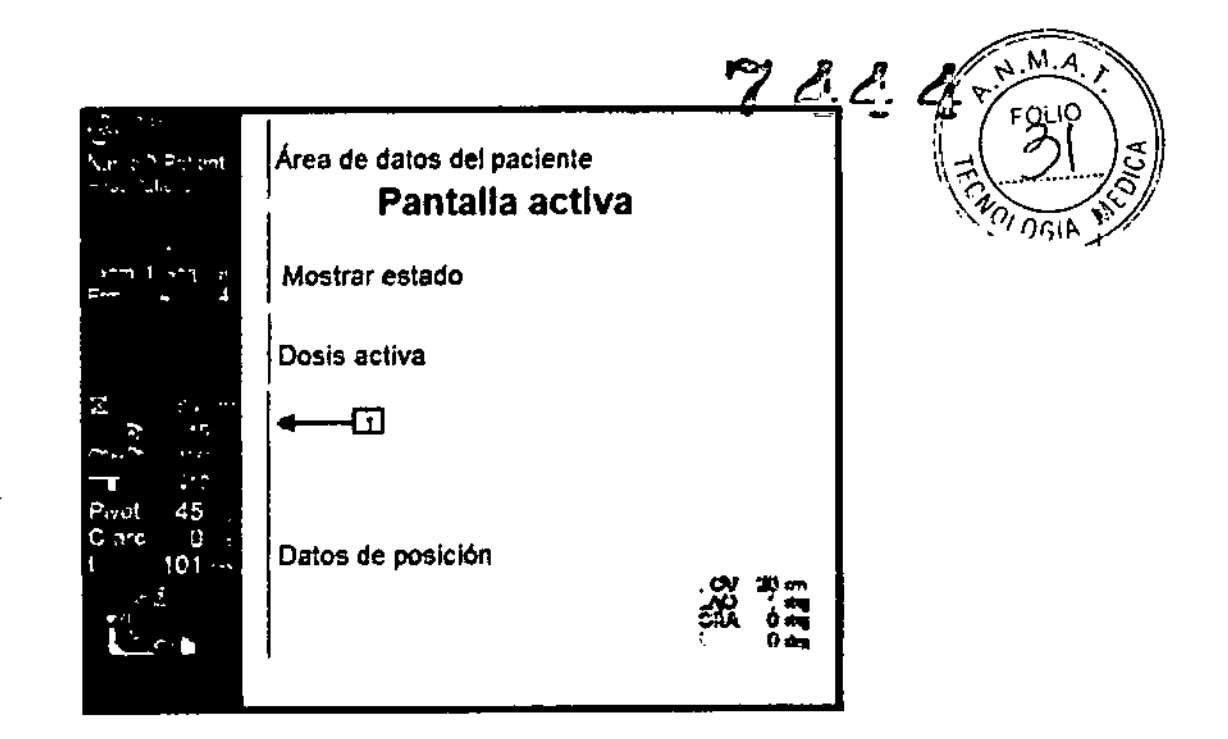

1 Visualización del FOV seleccionado

### 1-4 Mando del sistema en el lado de la mesa (TSSC)

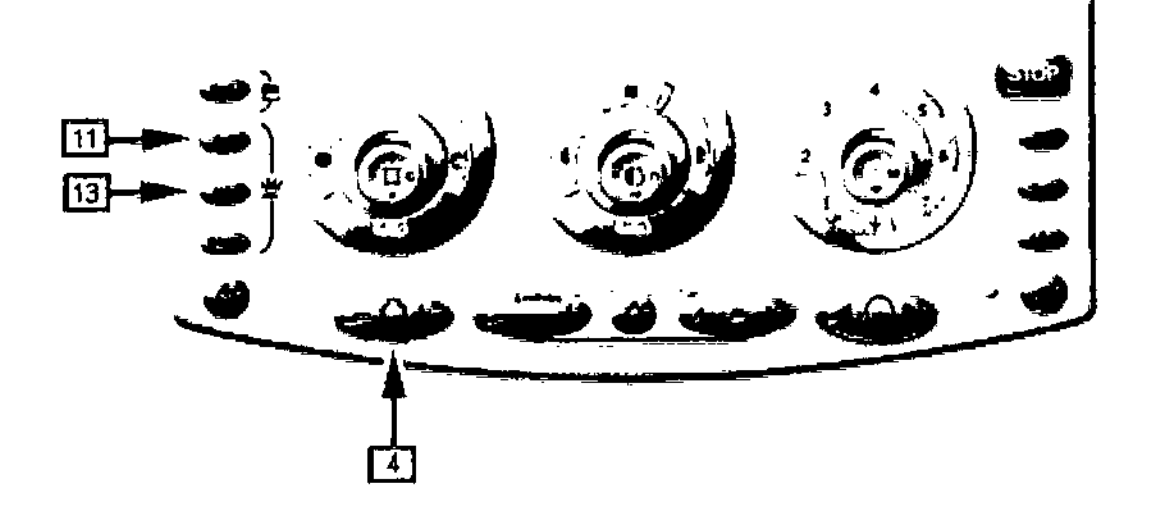

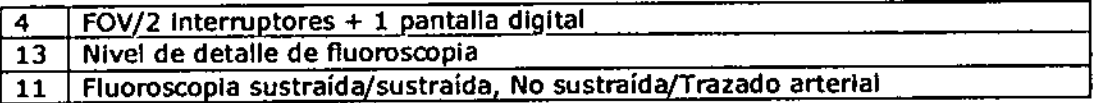

### 2- Sistema digital

### 2-1 Directrices para el mejor uso del sistema

· Encienda el sistema una hora antes de la primera adquisici? (Fluoro o Radiograf?) para trabajar a una temperatura estable y as?obtener la mejor calidad de la imagen.

Maxiana Micuoci Accderadge the S.A. iealtroare <del>W</del>aer

Ing. Eduardo Domingo Femández

 $7.44$   $7^{N,M}$ • Para evitar la saturación en la imagen, aplique siempre la colimación y los filtros $\begin{pmatrix} 32 \\ 32 \end{pmatrix}$ de contorno apropiados. \~ .....-.... '-"'.-s,' de contorno apropiados.<br>• Mientras realiza la fluoroscopia, no cierre las cuchillas del colimador a más del<sup>2</sup>

50% del ajuste del FOV nominal actual.

• Realice siempre una f1uoroscopla entre dos adqulsidones de radiográficas

• Verifique siempre el número de exposiciones disponibles antes de Inldar la adquisición de radiografía.

• Para un fundonamiento óptimo, apague el sIstema una vez al día

### 2-2 Pantalla del sistema digital

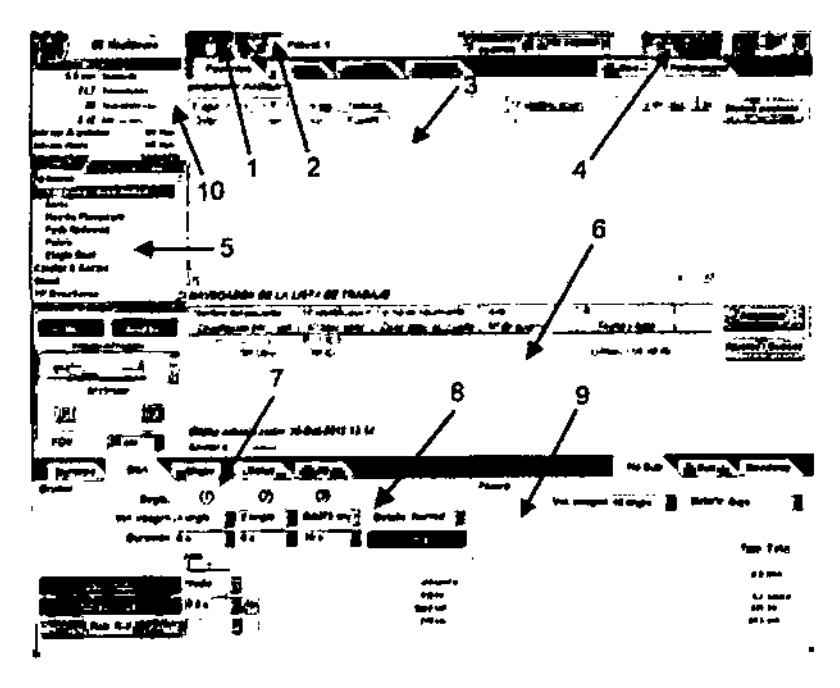

- 1 Pantalla de gestión del examen
- 2 Menú de utilidades
- 3 Browser de paciente
- 4 Barra de monltoreo
- S Ventana del protocolo de adquisidón
- 6 Navegador de la lista de trabajo
- 7 Ventana de selección de la aplicación
- 8 Ventana de datos de radiografía
- 9 Ventana de datos de fluoroscopia

10 Temporizador de los rayos X y ventana de información de la dosis (alr kerma)

No se permite realizar ninguna selección durante la adquisldón de radiografía o de fluoroscopla. 5610 se puede abrir la Barra de monitoreo haciendo cllc en uno de los íconos de monltoreo.

### 2-2-1 Barra de monitoreo

La barra de monltoreo está compuesta por cinco iconos, que brindan Información sobre el estado y la disponibilidad de las siguientes funciones: Espacio del disco, unidades de calor, temporizador de los rayos X.

Mariana Micucci<br>Apoderada rdare Argentina, **S.A.**, •

!Ing. Eduardo Domingo Femández ardo Domingo

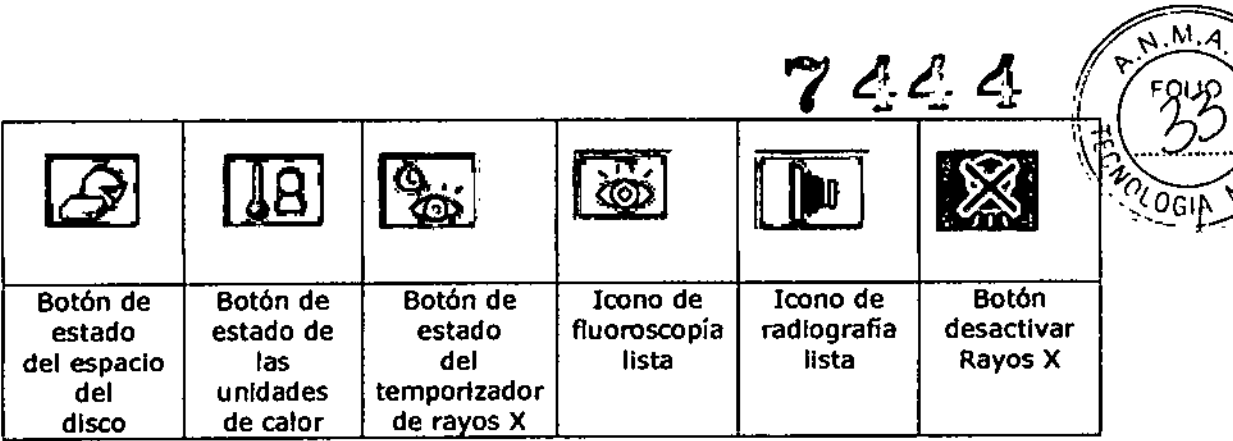

 $\sim$   $\sim$   $\sim$   $\sim$   $\sim$   $\sim$ 

Se utiliza un código de color con cinco niveles:

- (0) Blanco: función desactivada.
- (1) Verde: la fund6" es correcta o está lista .
- (2) Amarillo: la fund6" acaba de pasar un primer umbral •
- (3) Amarillo parpadeante: la fundón acaba de pasar un segundo umbral.

• (4) Naranja: la función no se encuentra disponible. Es posible que el usuario deba realizar una acción (reiniciar el temporizador de rayos X, liberar espacio en el disco, relnidar la detección del pIco R, etc).

Al hacer elle en uno de los primeros cuatro iconos se abrirá una ventana emergente que contiene más información detallada.

El botón desactivar rayos x no obedece a este código de color (consulte el Sistema Digital *I* Pantalla Sistema Digital *I* Barra de monltoreo *I* Botón para desactivar los rayos X).

### Estado espacio en disco

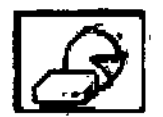

Haga cllc en el botón Espacio del dIsco para ver:

- El número estimado de exposiciones disponibles:
- · El tiempo de elecución disponible.
- El espacio del disco atribuido .

• Los diferentes umbrales para cada nivel de aviso se definen de la siguiente manera:

- Por debajo de 1 secuencia, el nivel de aviso es NARANJA. Ya no se permite ninguna emisión de rayos X.

- Entre 1 y 3 secuencias, el nivel de aviso es AMARILLO parpadeante.

- Entre 3 y 10 secuencias, el nivel de aviso es AMARIllO.
- 

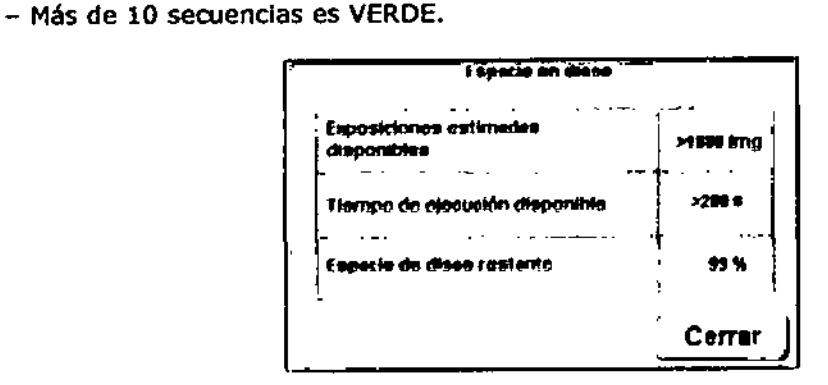

Mariana Micucci Apoder ట: SA.

Ing. Eduardo Domingo Femández

Nota: Compruebe sIempre que haya sufldente espacio en el disco antes de Inldar un procedimIento.

Estado de las unidades de calor

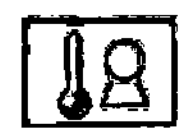

Haga dic en el botón Estado de las unidades de calor para ver la Información sobre las unidades de calor

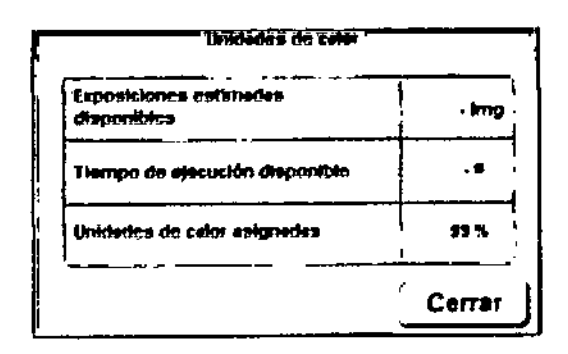

El valor Indica la disponibilidad del sistema en ese momento.

Existen 3 umbrales que permiten definir 4 estados:

• Igual a 0%, el nivel de aviso es NARANJA.Ya no se permite nInguna emlsl6n de rayos X.

• Entre Oy 30%, el nivel de aviso es AMARIllO parpadeante.

• Entre 30 y 50%, el nivel de aviso es AMARILLO.

• Igualo superior a 50%, el nivel de aviso es VERDE.

Además de los colores diferentes del botón de estado de las unidades de calor, se visualiza el mensaje "Heat Unlt

Remaining is equal or under 20%" (La unidad de calor restante es igual o inferior a 20%) en la parte Inferior de la pantalla activa cuando las unidades de calor restantes llegan al 20%.

También se activa una alarma continua en cuanto las unidades de calor restantes superan el 20%.

SI los rayos X están encendidos cuando se llega al límIte de 20%, el tono sólo se activa después de que se haya liberado el Interruptor de rayos X.

Temportzador de los rayos X

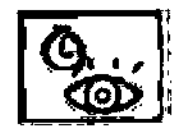

Haga dic en el botón Estado del temporizador de los rayos X para ver el tiempo de rayos X que ha transcurrido desde la última vez que se relnld6 el temporizador

 $\bigg/$ 

Mariana Micucci Apoderaga **GE Hashkare Aigen.r** 

 $\sim$ Ing, Eduardo Domingo Fernández

 $\lambda$ . $M$ ,  $\lambda$ 

r.

٠  $\mathbf{r}$ 

7444

DIRECTOR TECNICO

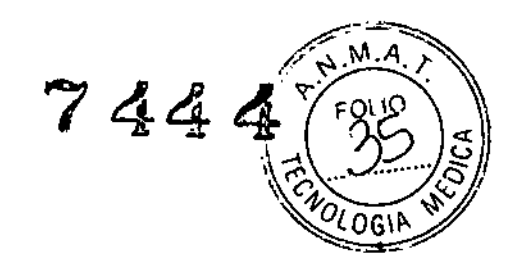

ı

I.

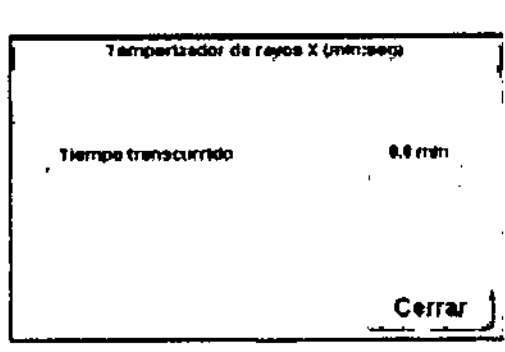

Existen 2 umbrales que pennlten definir 3 estados, en función de la reglamentación del pals:

• De <sup>O</sup> a 5 minutos, el nivel de aviso es VERDE.

• Después de 5 minutos, el nivel de aviso parpadea en AMARILLO•

• Tras 10 minutos de rayos X acumulados, el nivel de aviso se ve en NARANJA y los rayos X se desactivan hasta que se relnida el temporizador de rayos X. Este umbral sólo está activado en Italia.

Adquisición continua máxima: Si se mantiene una adquisición fluoroscópica continuamente, sin interrupción, finalizará automáticamente después de 10 min.

Nota: El icono aún se ve en amarillo tras 10 minutos de rayos X continuos, en todos los países excepto Italia.

Este temporizador cuenta el tiempo acumulado de la fluoroscopia desde la última vez que se reinició el temporizador.

Nota: Sólo para Estados Unidos (en cumplimiento con 21 CFR 10.20.32), este temporizador cuenta el tiempo total acumulado de la fluoroscopla y radiografía desde la última vez que se reinició el temporizador.

fluoroscopla o radiografía lista

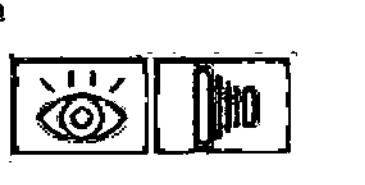

los iconos de monltoreo de la fluoroscopla y radiografía tienen 2 estados:

• Verde: USTO (activo) para los rayos X - fluoroscopía/radiografia •

• Naranja: NO DISPONIBLE (inactivo), por ejemplo debido a un examen finalizado, disco lleno, exceso de unidades de calor..•

Botón para desactivar los Rayos X

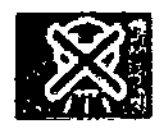

El botón de rayos X le pennite activar y desactivar los rayos X, fuera de una adquisld6n, presionando el botón.

El botón de rayos X tiene tres estados:

Estado INACTIVO: durante una adquisición, el botón está inactivo:

· Estado DESACTIVADO: durante una adquisición, cuando los rayos X están desactivados: *I*

Micucci C a Micuus<br>derada erada<br>Higanina S.A.

Ing. Eduardo Domingo Fernández

¿l.

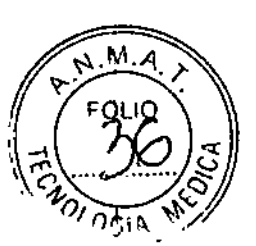

 $\left[\frac{1}{2000}\right]$ .  $\left[\frac{1}{2000}\right]$ .

• Estado ACTIVADO: durante una adquisidón, cuando los rayos X están activados:

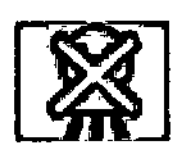

Tecla Herramientas

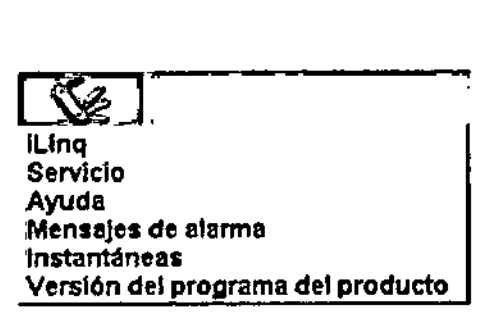

ilinq: Acceso a una comunicación interactiva directa con GEHC mediante la conexión In Slte.

servicio: Acceso a un panel de menús tales como Programa de control de calidad (QAP), Parámetros de giro de

Innova, configuración *V* Servicio ...

Ayuda: Acceso al Manual del operador.

Mensajes de alarma: Acceso a la lista de mensajes de alarma traducidos.

Instantáneas: Permite capturar todas las pantallas, Induldas las Imágenes (deben ponerse en pausa primero) y el último registro de errores.

Versión del software del producto: Acceso a la información de la versión del software del producto.

### 2-3 Organizaci6n del examen y de las herramientas

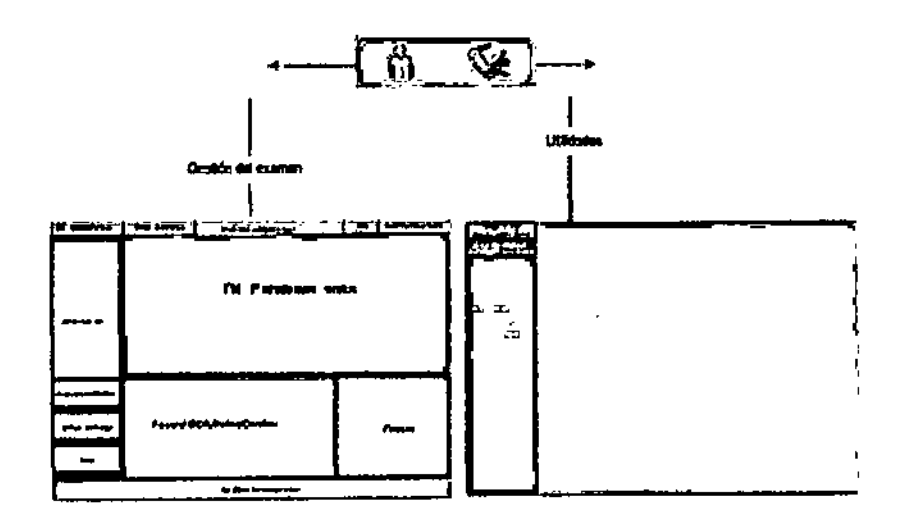

### 2-4 Preparación para la exploración de un paciente nuevo

n de u $\bigg\{$ Mariana Micucei Ing. Equato Domingo Fernández iana Mich lana Migan<br>Apoderada<br>stift:212 Argentine S.A. BIGO DOMINIQUE بمبر

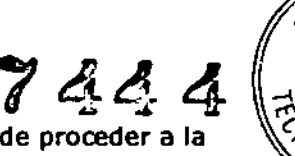

 $M.A$ 

 $\blacksquare$ 

ł.

Nota: Compruebe siempre el espacio de disco disponible antes de proceder a la exploración de un nuevo paciente.

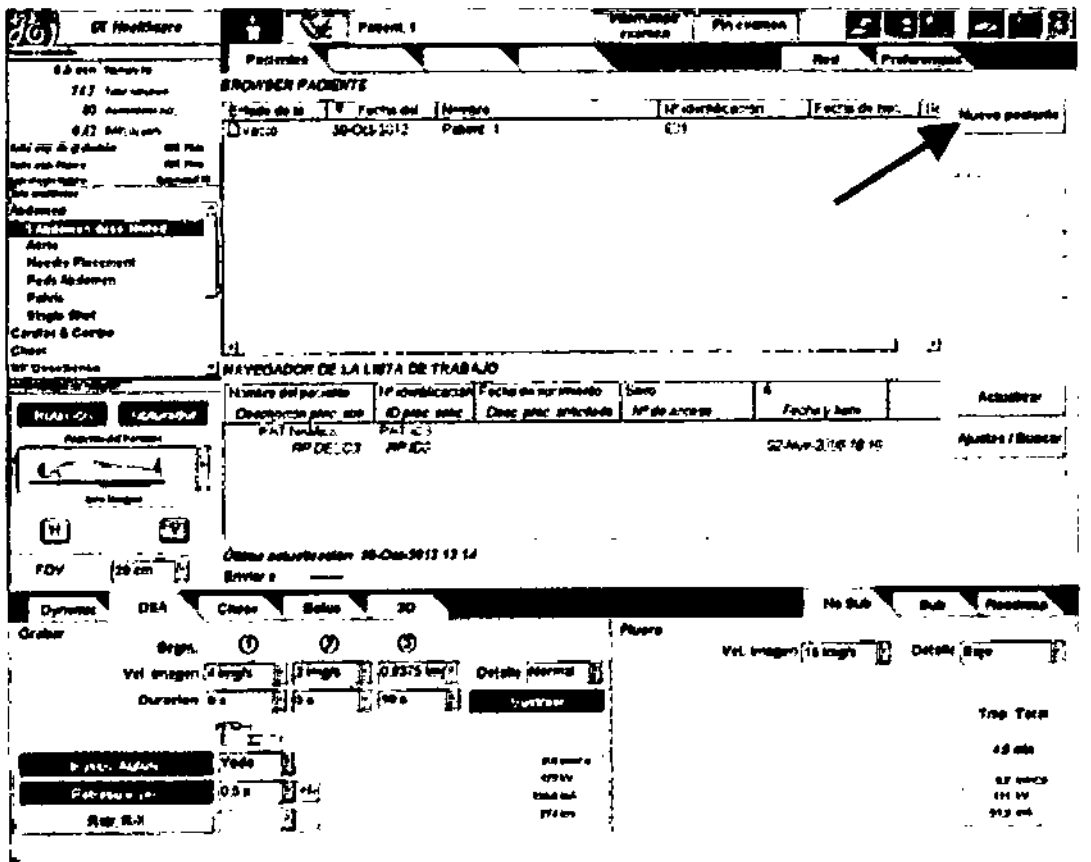

Para introducir los datos del paciente nuevo:

· Haga clic en la lengüeta "PACIENTE" en la esquina superior izquierda de la pantalla DL.

Nuevo paciente del BROWSER DEL PACIENTE. Aparece la ventana de • Seleccione | datos del paciente y el examen:

Escriba los datos correspondientes. Es preciso que complete las casillas de nombre e Identificación. Si las deja en blanco, aparecerá un mensaje de error.

- Apellido y nombre.
- · Número de Identificación.
- · Fecha de nacimiento.
- $\bullet$  Sexo.
- · Estatura y peso.
- · Identificación de otro paciente
- · Nombre del médico (la casilla contiene una lista).
- · Seleccionar el tipo de examen (la casilla contiene una lista).
- · Haga clic en la pestaña "Información de otro examen": complete con la información disponible:

friana Micucci Citie Argentine S.A. Apoderada W

Ing Equardo Domingo Fernández DIRECTOR TECHICO

 $M.A$ GIP

Seleccione [Aplicar] para crear un paciente y regresar al Browsef.del.paciente.

- · Seleccione [Cancelar] para cancelar el ingreso del paciente.
- · Seleccione [Empezar examen] para comenzar un procedimiento.

sistema está conectado un. sistema de Nota: **SI**  $el$  $\overline{a}$ monitoreo/programación/informe de pacientes, la información del inicio del examen también se envía al sistema mediante el mensaje "MPPS en curso" DICOM.

En caso de que se necesiten adquisiciones de la prueba, seleccione "Probar paciente" en la parte superior derecha del menú. Los campos Apellido del paciente e Identificación del paciente se llenarán automáticamente con la información de "Prueba GE".

# ...  $7 - 46$ lerta .<br>Naedie Piacement **Fact Abdement** Petvis Single She **Cardias & Cembe Chest EP DeseSense** ₩

2-5 Selección de un protocolo de adquisición

Los protocolos se clasifican en varias categorías. La lista de protocolos se organiza en 2 niveles jerárquicos.

Una lista de carpetas muestra y permite seleccionar los protocolos.

### 2-5-1 Lista de categorías

A continuación se presenta la lista de regiones anatómicas disponible:

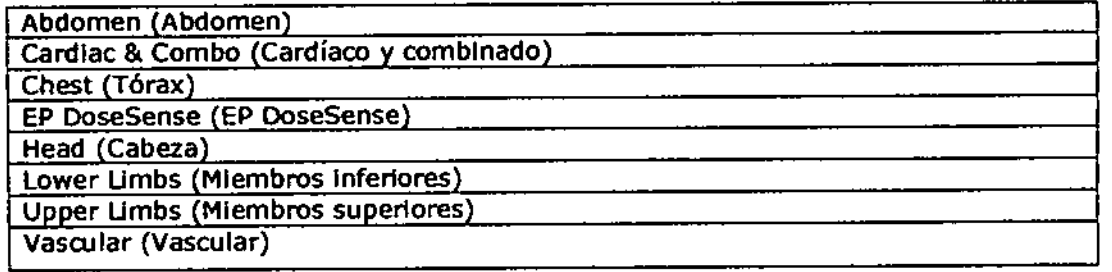

Mariana Micucci Apoderada Healthouse Weed

Ing. Equatoo Domingo Fernández **ELITECTOR TECHICO** 

**X-ray Quality Teset (Prueba de calidad de rayos X)** 

### 2-6 Fluoroscopia y adquisici6n

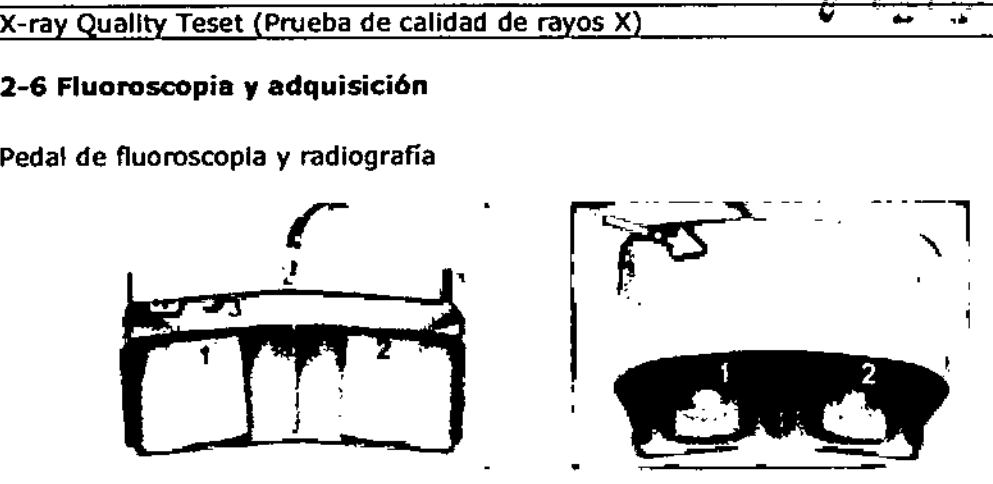

Según la normativa local, la cubierta del pedal grande podría ser obligatoria. Se recomienda Instalar la cubierta grande en el pedal situado en la posldón remota.

- 1 Fluoroscopia
- 2 Radiografía
- 3 Desbloqueo de los frenos longitudinal y lateral del tablero

2-7 Adquisición de fluoroscopía sin sustracción

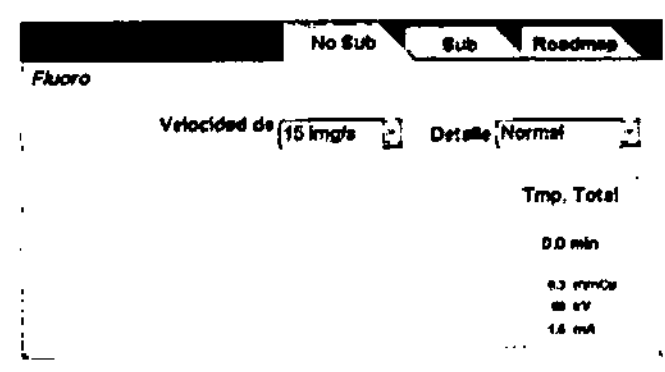

La fluoroscopía sin sustracción puede activarse de la siguiente manera:

. .

• En la pantalla digital Innova, selecdonando la lengüeta Sin sustracción en la ventana Fluoro.

• En el Mando del sistema en el lado de la mesa (TSSC) mediante el bot6n de alternación sustracción/sin sustracción.

El ícono Fluoroscopía **(O)** se visualiza en la parte izquierda del monitor activo durante la fluoroscopía para indicar que la imagen visualizada es una imagen fluoroscópica activa.

El ícono de irradiación . El se visualiza en la parte inferior de la consola de la sala de control para indicar que la adquisición de una fluoroscopía se encuentra en curso.

Imagen mantenida (UH).

Después de cada exposición de fluoroscopla, el monitor activo muestra la útima<br>
imagen mantenida (LIH).<br>
Mariana Micucci Ing. Eduardo Domingo Femán<br>
Mariana Micucci Ing. Eduardo Domingo Femán<br>
Ing. Eduardo Domingo Femán Micucci Mariana \Mici<br><sub>Apoderada</sub> poderaga<br>-- بالإيابات المواجهة المجموعة المجموعة<br>- بالمواجهة المواجهة المواجهة المجموعة

Ing. Eduardo Domingo Fernández ardo Domingo I.co

٠

 $M.A$ 

# 7444  $M.A$ በፎ

### 2-7-1 Campo de visión (FOV)

Existen cuatro ajustes disponibles del campo de visión (FOV): .20 cm, 17 cm, 15 cm *<sup>V</sup>* 12 cm para Optlma IGS 320.

El FOV puede modificarse en la pantalla digital (vea la ilustración FOV Pantalla digital) o en el Mando en el lado de la mesa (TSSC).

Para Optima IGS 320: 20 cm = Aum. 0 17 cm = Aum.1 15 cm = Aum. 2 12 cm = Aum.3.

En el mando en del sistema de lado de la mesa (TSSC), los símbolos + y - pennlten realizar cómodamente la selección superior o inferior; vea la ilustración FOV -TSSC, elemento (4).

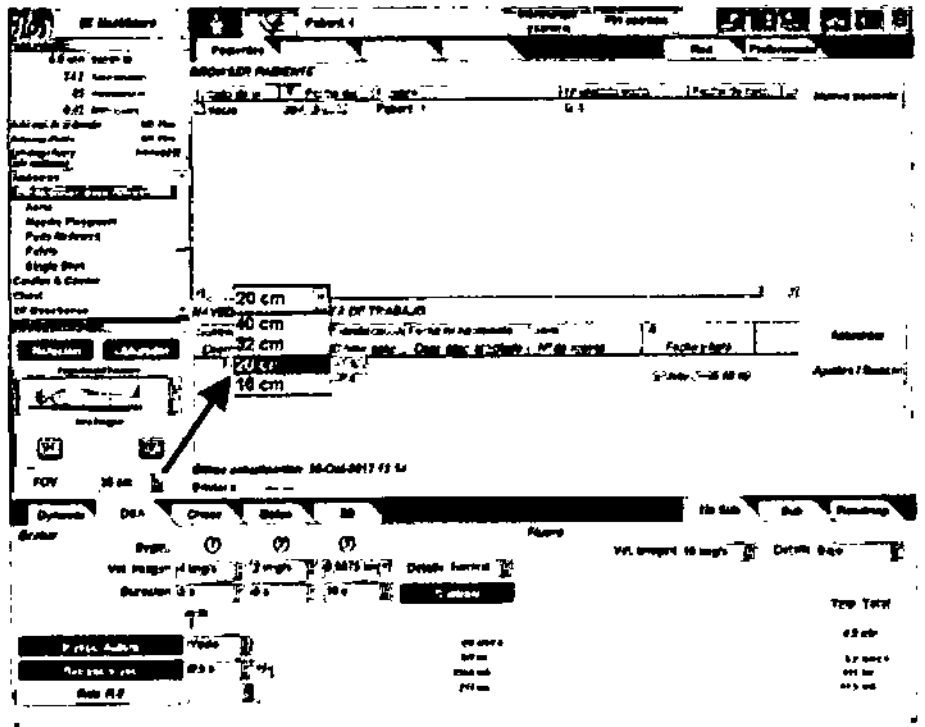

*FOV-TSSC*

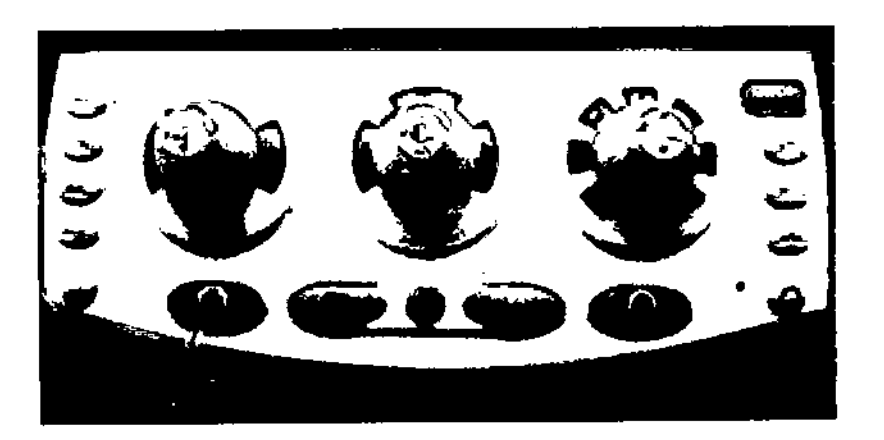

Mariana Micucci Apoderada Hiallheere Argenti

Ing. Eduardo Domingo Fernández

 $\frac{44}{100}$ El FOV puede cambiarse en fonna dinámica durante la f1uoroscopla sin tener que \ *4..\ ..J!:2* soltar el pedal. El campo de visión por defecto es de 20 cm en la Optima IGS 320.

,

*.I")I'".'\~~*

### 2-7-2 Detaile de fluoro

Existen dos ajustes, bajo y normal, que se seleccionan en el TSSC situado en el lateral de la mesa. Vea la ilustración Detalle de fluoro - TSSC (elemento 13), o en la Pantalla digital Innova vea la ilustración Detalle de fluara - Pantalla del sistema digital.

Nota: El nivel de detalle de fluoroscopia seleccionado siempre se visualiza con los parámetros de flucro en el monitor de referencia cuando el estado del sistema se encuentra en Examen.

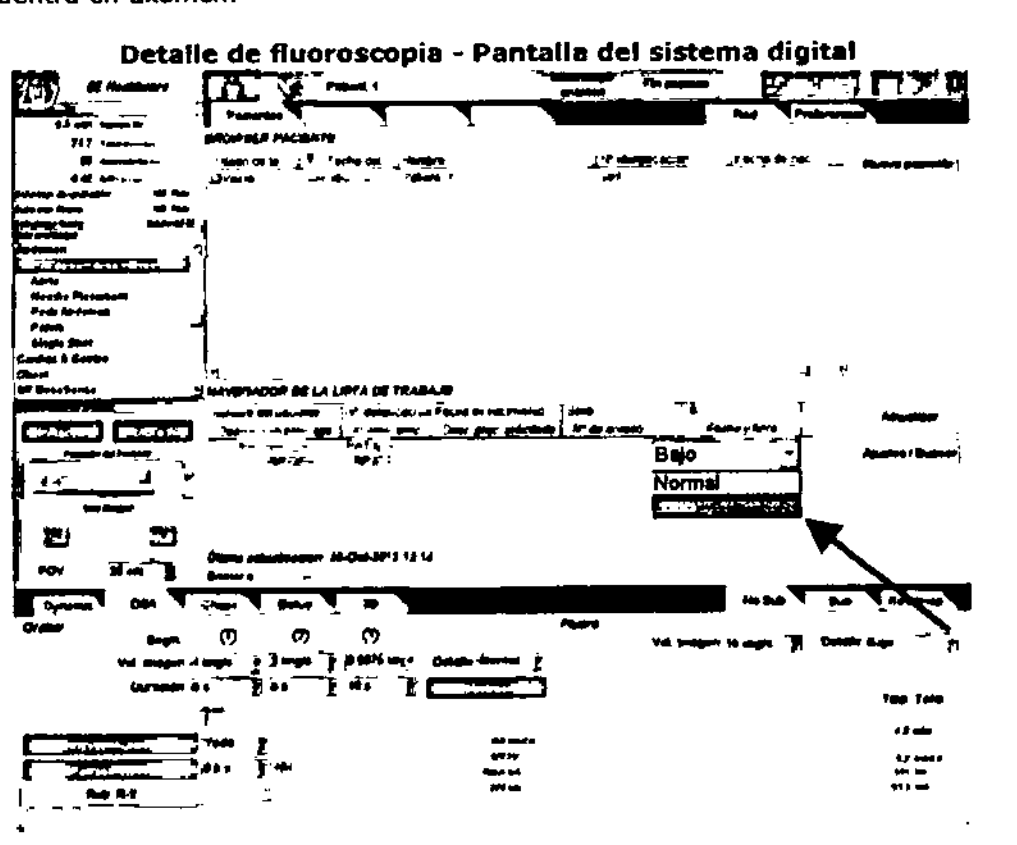

### Detalle de fluoroscopia - TSSC

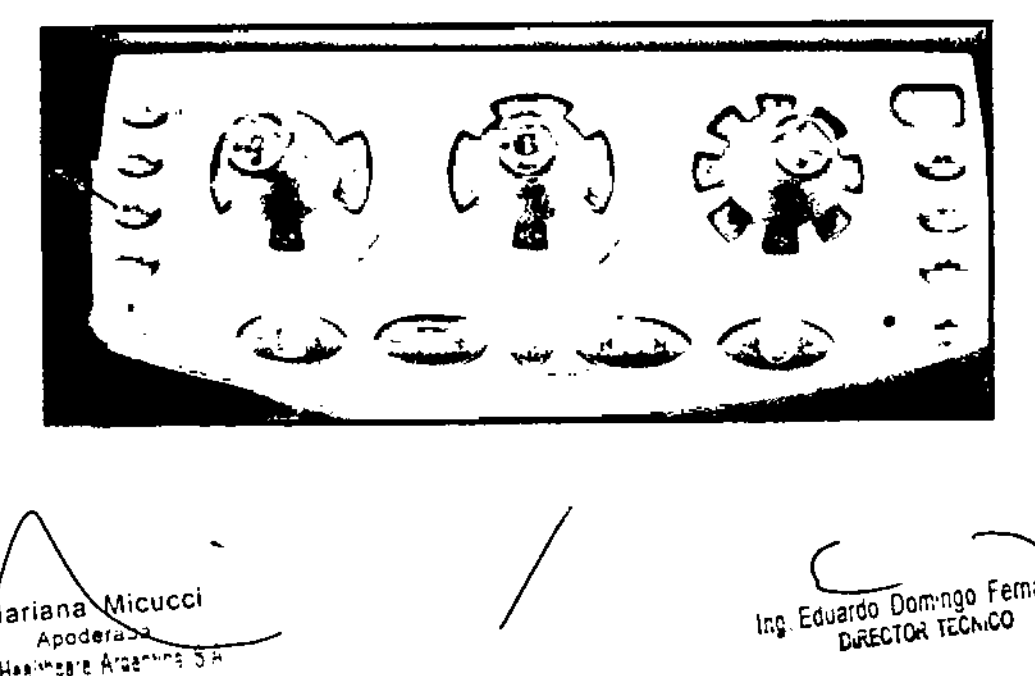

ariana Micucci Apoderabe imeare Argentina S.A

 $\pmb{\mathsf{t}}$ 

Ing. Eduardo Domingo Fernández ardo Domingo TC.

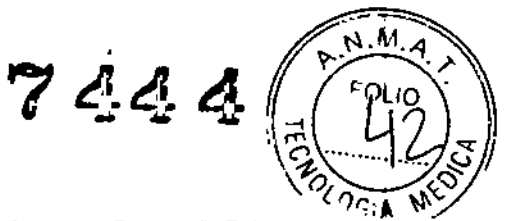

### 2-7-3 Tasa de cadencia de fluoroscopia

La fluoroscopia puede realizarse a cadencias diferentes: 30 ips, 15 ips, 7,5 ips o 3,75 ips.

Nota: Siempre que sea posible, utilice una cadencia de fluoroscopia baja para reducir la dosis sobre la piel del paciente.

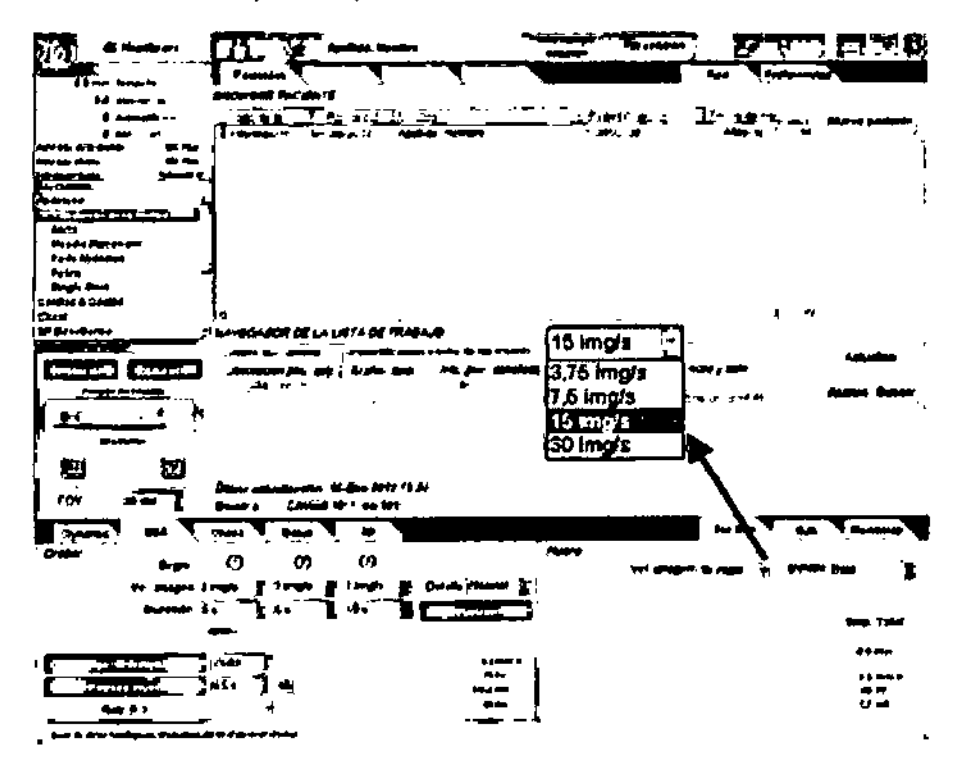

### 2-7-4 Temporizador de los rayos X

El botón de REINICIO DEL TIEMPO de los rayos X (elemento 17 en la esquina inferior izquierda) parpadea y reinicia el temporizador de los rayos X. Este temporizador cuenta el tiempo acumulado mientras esté presionado el pedal para fluoroscopia.

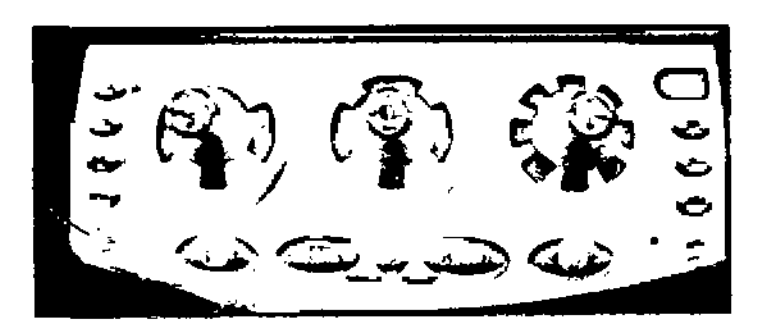

Cuando el temporizador alcanza 5 minutos, se oye una alarma de advertencia durante la fluoroscopia.

Mariaha Micucci Apoderada 4SA لتنقذ ويهوده وغنوه na phain

Ing, Eduardo Domingo Fernández **DIRECTOR TECNICO** ł

 $\overline{1}$ 

7444

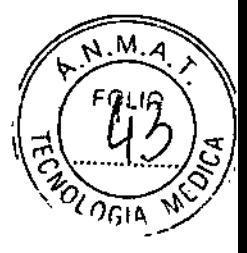

 $\mathbf{I}$ 

Pulse el botón para reiniciar el temporizador de rayos X después de que haya transam1do el tiempo, o en cualquier momento, según la reglamentación local. El temporizador puede reinidarse con el mando junto a la mesa o en la Consola Innova.

En caso de ftuoroscopia continua sin lnterrupcl?, los rayos X tenninan tras 10 minutos *<sup>V</sup>* se visualiza el mensaje de error "Fluoroscopia interrumpida: "Fluoroscopía Interrumpida: reinlde el temporizador de fluoroscopía para continuar" .

Nota: En Italia, tras 10 minutos de rayos X acumulados, los rayos X se desactivan hasta que se relnlda manualmente el temporizador.

### 2-7-5 Tiempo acumulado

Se relnlda en cero al final del examen. SI el examen se reanuda de otro antertor, el valor se fija en el tiempo de fluoro total (fluoroscopia y radiografía) registrado en este examen.

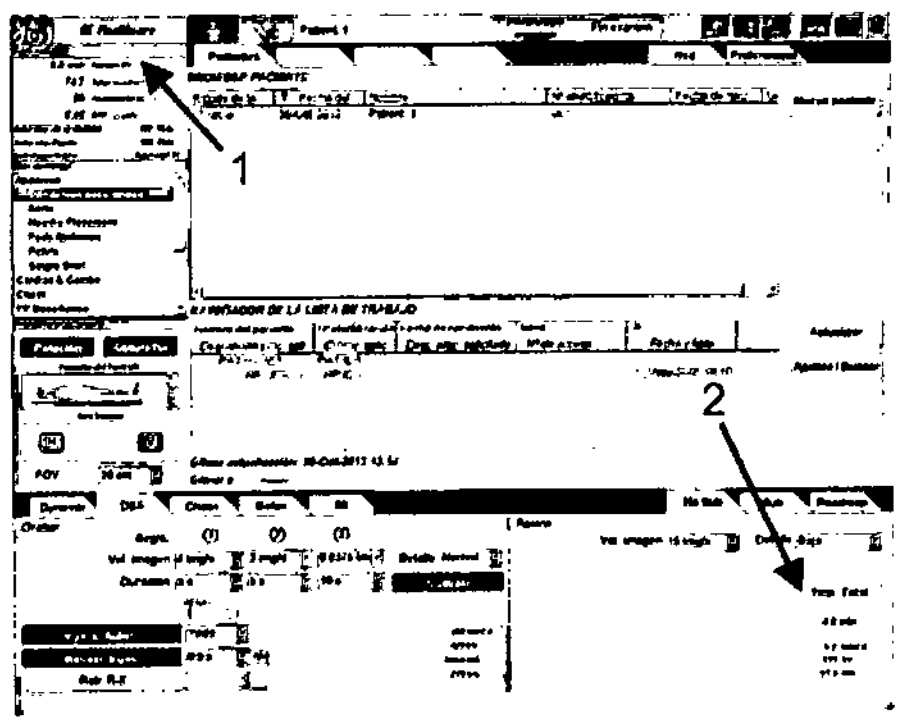

1Tiempo total de los rayos <sup>x</sup> (fluoroscopla <sup>y</sup> radiografía)

2 Tiempo de fluoro total

### 2-8 Realizar una adquisición de fluoroscopla de trazado arterial

La fluoroscopla de trazado arterial puede activarse de la siguiente manera:

• La pantalla del Sistema digital, seleccionando la lengüeta Trazado arterial en la ventana de Fluoro.

• En el mando del sistema lateral de la mesa (TSSC), pulsando el botón Sustracción (Elemento 11).

Nota: El botón Substraída (Elemento 11) ubicado en el TSSC altema entre el modo de fluoroscopia sin sustracción y el último modo de fluoroscopia sustraída utilizado (fluoroscopia sustraída o fluoroscopia de trazado arterial).

,

 $\bigg/$ 

ariana Micucr Apoderada on Argi

**Comingo Femandez** 

DIRECTOR TECNICO

7444

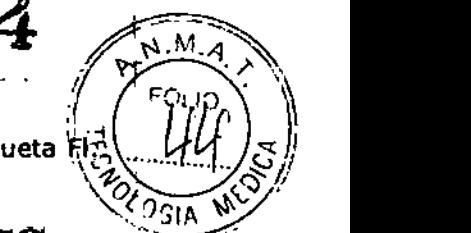

Cuando se selecciona la fluoroscopia de trazado arterial, se muestra la etiqueta Fi<sub>7</sub> Trazado arterial se muestra en el Monitor de referencia. *\'1-0 <J {-*

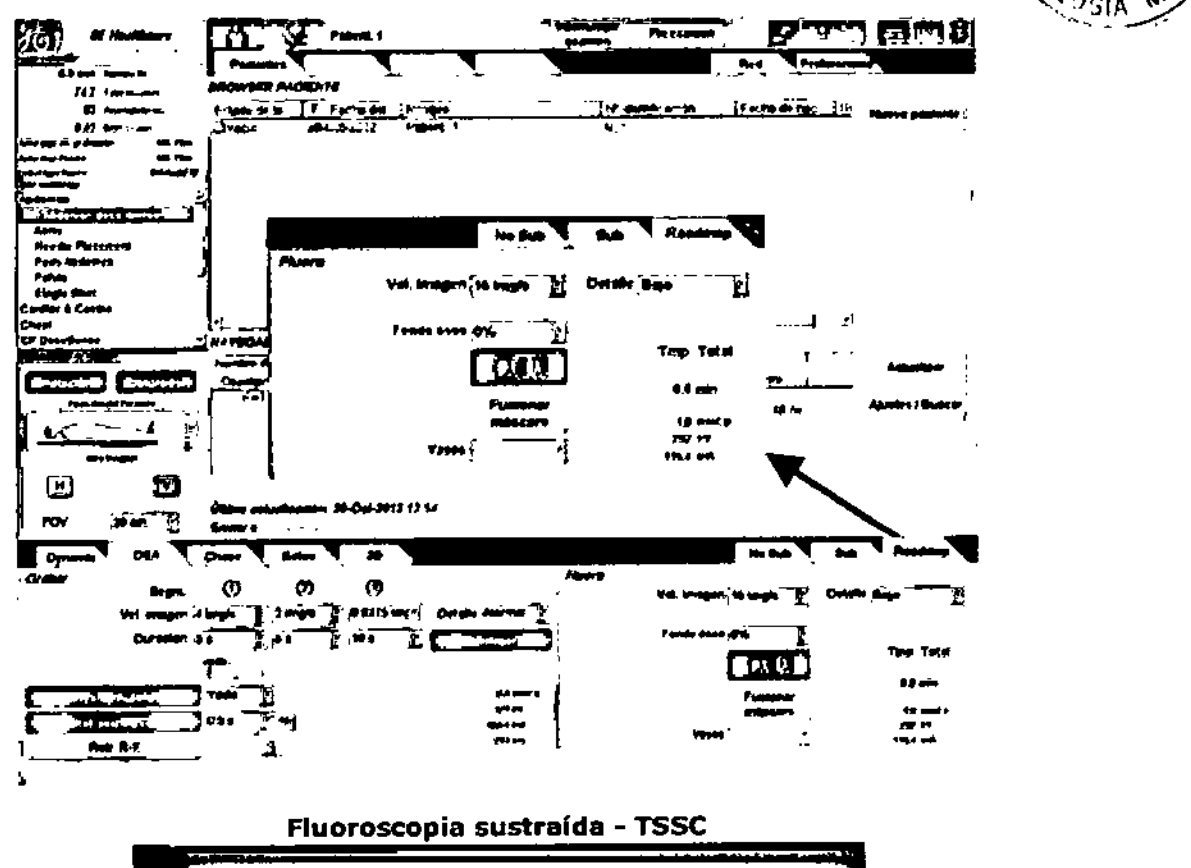

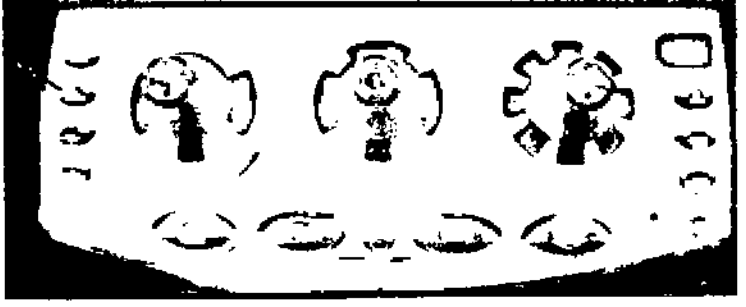

\_ Realice una fluoroscopia pisando el pedal de la fluoroscopla; ésta es la fase de adquisIción de la máscara.

El icono de registro **CO** se muestra sobre la izquierda del monitor en vivo durante la fluoroscopia para mostrar que la Imagen mostrado es una imagen fluoroscópica. Tras un instante, el mensaje "Inyección" parpadea en el monitor activo. Inyecte manualmente el agente de contraste para realizar un trazado arterial.

Nota: En caso de que se utilice la fluoroscopia de 7,5 ips, haga una inyección de al menos 2s para adquIrir un número sufldente de Imágenes. Esto optimiza la fase de opadflcaci6n máxIma de la adqulsld6n de la máscara.

- Suelte el pedal de fluoroscopia.

El Icono "Máscara" **Itali** se visualiza en el lado izquierdo del monitor activo para Indicar que se adqulri6 la máscara de la fluoroscopia. en el la<br>a fluoros<br>/<br>/

Marena Micucci Apoderada GE Healthea Legening

Ing. Eduardo Domingo Fernández **DIRECTOR TECNICO** 

7444

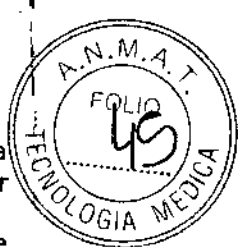

- Pise nuevamente el pedal de la fluoroscopia. Se sustraen las imágenes de la fluoroscopia visualizada. El trazado arterial del vaso se debe visualizar en color blanco.

- El nivel de sustracción se puede ajustar mediante la fundón PAISAJE. Seleccione un nivel adecuado de "Paisaje" en la ventana de fluoroscopia o use el botón "PAISAJE" en el mando del sistema en el lado de la mesa (TSSC).

Los valores de PANORÁMICA predefinidos son: O, 30, 50, 70 Y 100%.

Se muestra un icono de panorámica Rel valor de nivel en la parte izquierda del monitor activo para indicar el nivel de panorámica seleccionado.

- En una panorámica de 100%, las imágenes de la f1uoroscopia no se sustraen, el trazado arterial del vaso no es visible.

- 0% de horizontal = imagen de sustracción completa.

**Nota:** Es posible modificar el nivel de paisaje en cualquier momento durante el trazado arterial, pero sólo desde el TSSC.

### **2-9 Seleccionar un modo de adquisición**

Según la configuración del sistema, puede utilizar distintos modos de adquisición de radiografía para cada uno de los protocolos enumerados en la Lista de reglones anatómicas.

Como se explicó anteriormente, se puede realizar una adquisición de radiografía utilizando uno de los modos OSA, Dinámica, Seguimiento, o 3D.

Después de seleccionar un protocolo en la Lista de regiones anatómicas, busque en las lengüetas Modo de adquisición de la parte superior de la ventana Parámetros de radiografía de la pantalla digital los modos de adquisición de radiografía que pueda utilizar,

Chase Bolus Mando **DSA** EDvnamic<sup>7</sup>

y, con el ratón, haga clic en el modo de adquisición de radiografía necesario para realizar la siguiente adquisición.

Los parámetros de radiografía se definen automáticamente y el sistema queda listo para la adquisición mediante la utilización del modo seleccionado.

### **2-10 Realizar una adquisición de radiografía**

Según la configuración del sistema y las opciones disponibles, todos los modos de adquisición se muestran en la mayoría de los protocolos. (Algunos protocolos para procedimientos cardíacos sólo tienen disponibles los modos de adquisición Dinámica y Seguimiento). Dichos modos son los siguientes:

• Modo OSA: principalmente usado para procedimientos de anglografia general.

• Modo dinámico: principalmente usado para procedimientos de cardiacos general .

• Modo InnovaChaseTM (Seguimiento): principalmente usado para una adquisición dinámica sustraída en cualquier región de interés .

• Modo Innova 3D: principalmente usado para la reconstrucción y visualización en 3D de cualquier región de interés.

El icono de registro se muestra sobre la izquierda del monitor en vivo durante la Adquisición de registro para mostrar que la imagen mostrada es una imagen en vivo.

El icono de Irradiación  $\mathbb{R}^2$  se visualiza en la parte inferior de la consola de la sala de control para indicar que la adquisición de una radiografía se encuentra en curso.

Mariana Micucci Asoderada  $6E$  Healthcare Afgentina, S.A.

de una radiografía se encuentra en curso.<br>
Les dont de la Finandaz<br>
Les Finandaz

ING. LUY NOECTOR TECNICO

7*44* 

# .<br>C  $N.A$  $\frac{1}{2}$  ⁄*I* ⁄/ /≿/ *~:.z.-O 01*  $^\chi o_{\rm G1P}$

### 2-11 Cómo finalizar un examen

Una vez realizadas las adquisiciones necesarias de fluoro y radiografía, seleccione FINAUZAR EXAMEN en la esquina superior derecha de la pantalla BROWSER DE SECUENCIA. Después de seleccionarlo:

1. No se pueden realizar más exposiciones.

- 2. Desaparece el mensaje USTO.
- 3. Los gráficos de imagen de la pantalla activa y de referencia se borran.
- 4. El monitor de imagen aparece vacío.

A partir de este momento, las imágenes del paciente se visualizan en el monitor digital.

Si el sistema está conectado a un sistema de monitoreo/programación/lnforme de pacientes, y la opción DICOM

MPPS está habilitada, la infonnaci6n de Fin del examen también se envia al sistema usando el mensaje "MPPS en progreso" normalizado.

Si el sistema está conectado a un sistema de Recepción de informe estructurado en la dosis Dicom y se toman muestras, la información de la dosis se exportará a dicho sistema al Finalizar el examen.

### 2.12 el mando a distancia

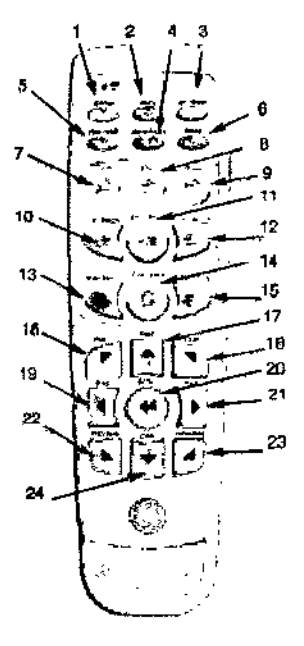

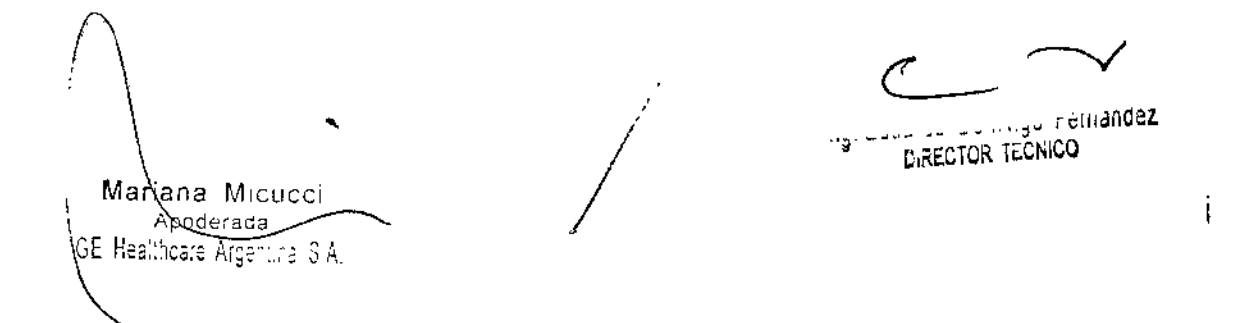

- $7444$
- M
- Concelar  $\blacktriangleleft$
- $\bullet$ C# 014204
- Selección de trillo y contrasta  $\mathbf{a}$
- Envior angulari 20  $\blacktriangle$
- Selección del combio de obrel  $\epsilon$
- 6. No se utiliza
- $\tau$ . Zoom
- **Guerder foto** ß
- Recuperar toto é
- 10 Imagen anterior
- 11 Reproducir / Pausa 12 Imagen siguients
- 13 Secuencis anterior
- 14 Bude del examen (Peger / Browser en la sala)
- 15 Septemba siguiente
- Selección Suttraída / Sin sustracción / Cambio de pixel Arricalz-16 quierda / Desolatamiento - IPE
- $17$ Visualización rápida / Contraste + / Combro de pixel amba / Denplezomiento / IRB
- 48 detección de múscara para seleccionar otra máscara el fuera ne-<br>1991: observa relacio de píxel Arriba Desecha / Desplazamento / 199
- Visualización retrocediendo / Britio / Cambio de píxel a la izquier-10 da / Desplazamiento / IRB
- 20 Tecto Intro
- $21$ Vitualización avanzado / Brito + / Cambio de phoi a la deracha / Desplazamiento / IRB
- Secuencia enterior / Cambio de pives Abajolzquierda / Despiaza- $\boldsymbol{n}$ miento / IRB
- Secuencia siguiente / Combio de pixel AbejoDeracha / Desplata-23 miento / IRB
- Visualización lenta / Contraste / Cambio de pítol abajo / Despla-24 zamiento / IRB

14 Realce de bordes / Cambio de pixel / Ajuste del

16 Selección del filtro de realce de bordes

22 MostrantOcultar los detos de la imagen

17 Selección del modo de archivo automático

18 Botón de la tanzadera para visualización de la ime-

20 Modo de examen (Pegor / Browser en la sola)

21 Control de encendido y apagado de la escola de

23 Mostrar/Ocultar el oblurador electrónico en la vi-

desplazamiento

19 Pierrütte dei monitor

16 Zoom

oen

**Dempo** 

suplización

### 2-13 Teclado del DL

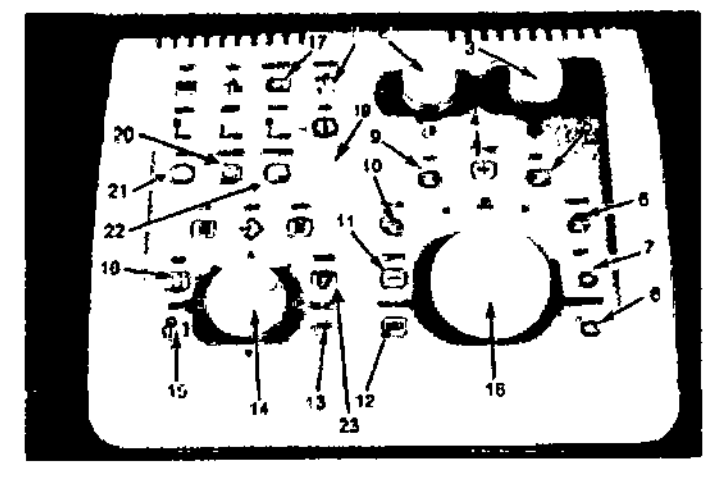

- Reinicio del brillo y el contraste a los valores por de- 13 Selección del contolo de píxel  $\blacksquare$ fecto
- Ajuste dei contraste  $\mathbf{2}$
- Aiusta del brito  $\mathbf{3}$
- Iniciar y parer la visualización en una secuencia
- Muestro lo imagen siguiente В.
- Muestro lo secuencio siguiente 6
- $\mathbf{7}$ Guardar foto
- Recuperer foto θ.
- Muestra la imagen anterior ø
- 10 Muestro lo secuencia onterior
- 11 Seleoción de Sustracción/Sin sustracción
- 12 Selección de mascara para seleccionar otro máscara si es necesario

### 2.14 Registro de la información de la dosis

Mariana Micucci Apoderaça of Healthcare Argentine

Ing. Eduardo Domingo Fernández DIRECTOR TECNICO

J,

74~4

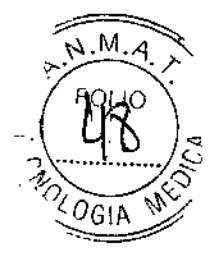

Los exámenes presentan la siguiente Información de dosis:

1 Tiempo fluoro (h:min:s)

2 Dosis (mGy)

3 DAP (cGy.cm2) - Total / Radiografía / Fluoroscopía

Al iniciar un examen, estas casillas aparecen vacías.

Durante el examen, la información de dosis se visualiza en el monitor de referencia (Dosis, DAP total y tiempo fluoro total)

Durante el examen, estos datos de dosis no se actualizan en el Browser de examen. Los datos sobre la dosis del procedimiento actual se guardan en la base de datos después de cada adquisición y al finalizar el examen.

Cuidado: En caso de falla de que la falla del sistema requiera ser restablecido durante un procedimiento, la dosis relacionada con las adquisiciones de tluoro realizadas antes de la adquisición del último registro se perderá.

Si el sistema se reinicia durante un procedimiento que requiere únicamente fluoroscopía, se pierde toda la información de la dosis del paciente. Una forma de estimar la dosis acumulada en la piel del paciente (el peor caso) en Gy consiste en multiplicar el tiempo estimado de aplicación de fluoro en minutos por 0,1.

Por ejemplo, para un tiempo de aplicación de fluoro de 60 minutos, la estimación de la dosis acumulada de kerma en aire del paciente es:  $60 \times 0.1 = 6$  Gy.

Una forma de estimar el DAP (producto área-dosis) acumulado en Gray.<sup>2</sup> cm<sup>2</sup> (el peor caso) consiste en multiplicar el tiempo estimado de aplicación de f1uoro en minutos por 0,1 y multiplicarlo seguidamente por 100.

Por ejemplo, para un tiempo de aplicación de fluoro de 60 minutos, la estimación de la DAP (Producto área-dosis) es:  $60 \times 0.1 \times 100 = 600$  Gy x cm<sup>2</sup>

Cuidado: Para terminar un examen, utilice siempre la tecla "Finalizar el examen" situada en la parte superior del panel plano DL, con ello se guardará toda la información de dosis relacionada con el examen.

Al finalizar el examen, la información real de la dosis se graba y visualiza en las casillas apropiadas del browser del examen.

Al añadir un nuevo examen a otro examen ya finalizado se actualiza la información de la dosis en la pantalla de referencia, con los valores previamente grabados a nivel de examen.

### 3- Requisitos ambientales

- Condiciones de visibilidad
- Luz ambiente: 150 lux máximo .
- Físicas
- Rango de temperatura: 15°C a *31°C.*
- Rango de humedad relativa: de 30% a 70%, sin condensación.
- Rango de altitud: nivel del mar a *lOaD* m (15-32°C).

Nota: El enfriador puede disipar la energía máxima de manera continua a 3000 metros a una temperatura ambiente de hasta *10°C,* para esta altura, la temperatura de la sala técnica no superar los *10°C.*

- Rango de presión atmosférica: De 700 hPa a 1060 hPa.

### 4- Limpieza

Las superficies de todo el sistema se deben frotar como sea necesario con una gasa o un paño húmedos para retirar los residuos visibles. Puede ser necesario frotar con un cepillo suave (como un cepillo de dientes), para alcanzar las esquinas o retirar los residuos resecos de la superficie.

La desinfección subsecuente puede no ser eficaz si las superficies no están completamente limpias.  $\begin{array}{c} \n\text{ser} \\ \n\end{array}$ 

Mariana Micucci Apoderada r;E Healthcare Argen.

Ing. Eduardo Domingo Fernández BIRECTOR TECNICO

Enjuague todas las superficies con agua limpia para retirar los residuos de liabón, Y ( ) & )<br>evitando que el líquido penetre en las partes internas del equipo. Seque>las superficies con un paño suave para retirar cualquier residuo visible.  $\mathbb{V}_{O_{\ell}\cap\mathbb{C}^{1}}\setminus\mathbb{V}_{O_{\ell}\cap\mathbb{C}^{1}}$ 

 $244 4$ 

Ĩ.

f. Ŷ.

 $\mathbf{I}$ 

Debido a la relación entre el largo y los diferentes anchos del colchón~~ recomienda especialmente no quitar la funda del colchón para lavarlo. De lo contrario, será extremadamente dificil colocar el colchón nuevamente en su funda.

**Cuidado:** Aunque los pedales cumplen con los estándares de aplicación, se recomienda evitar que los líquidos ingresen al pedal (fluidos corporales, agentes de contraste, agentes de limpieza, etc.). En caso de penetración de líquidos, asegúrese de que el pedal se enjuague y se seque a fondo. Además, recomendamos poner un paño sobre el pedal para evitar que lo penetren fluidos corporales, agentes de contraste o de limpieza.

### **Limpieza de las suspensiones**

Como mínimo, una vez al mes debe limpiar las superficies metálicas externas y las guías de deslizamiento expuestas para retirar cualquier sustancia extraña que se pudiera haber acumulado.

Si las guías de deslizamiento se limpian con un paño ligeramente humedecido en aceite, se obtendrá una lubricación suficiente para garantizar un funcionamiento fluido y se las protegerá contra la oxidación. las superficies esmaltadas se deben limpiar con un paño ligeramente humedecido con un limpiador y pulidor suave adaptado a este uso.

### **Desinfección**

El equipo de la sala de examen incluye al sistema, monitores, suspensiones y accesorios, que pueden ser desinfectados con germicidas, bactericidas y antivirales líquidos adecuados. En primer lugar se deben limpiar de la contaminación visible (vea el párrafo anterior). Para que el líquido desinfectante actúe, debe dejarlo durante un tiempo mínimo en contacto con la superficie. Las piezas del equipo se deben limpiar con un paño o esponja húmedos, de acuerdo con las instrucciones de uso del líquido desinfectante. En caso de que haya residuos de desinfectante, aclare o limpie con agua, y seque las partes con un paño suave. Evite que el líquido penetre en el aparato.

**Cuidado:** En el caso del equipo que no sea de GE, consulte las instrucciones y recomendaciones correspondientes de los fabricantes para la limpieza y desinfección de dicho equipo.

### **Desinfección de alto nivel**

Si considera que, a causa de un contacto con pieles lesionadas o pacientes contaminados o que presentan deficiencias de inmunidad, el equipo debe recibir un grado de desinfección alto, aplique un germicida químico

### **Productos de limpieza recomendados**

• Jabón con agua tibia.

Agentes desinfectantes recomendados

Los siguientes productos marcados legalmente se han utilizado en los equipos de GE sin causar daño alguno al equipo .

- SURFANIOS (Proveedor: ANIOS)
- CLEANSINALD (Proveedor: TASKI) reemplaza el TASKI DS 5001 (descontinuado) .
- MORNING MIST (Proveedor: BUTCHERS)

### **Guía de uso de los productos de limpieza y desinfección**

**Cuidado:** Siga las instrucciones y precauciones del fabricante del agente de limpieza y desinfección para la mezcla, el almacenamiento, el método de aplicación,

Maxiana Micucci Agoderada **GE Healthcale A** 

 $\subset$  .

uardo. Domingo, Ferriando~ ING. ENNELLECTOR TECNICO DIRECTOR TECNICO

el tiempo de contacto, las exigencias de enjuague, las prendas de protección, la<sup>'</sup> vida útil <sup>y</sup> la eliminación, para garantizar un uso eficaz <sup>y</sup> seguro del producto. \' '0. ~.

### **Gases inflamables**

Cuidado: No utilice el equipo en presencia de gases inflamables

### 5- Mantenimiento

### Mantenimiento e inspecciones periódicas

Cuidado: Para garantizar un funcionamiento SEGURO y continuo, es preciso llevar a cabo un mantenimiento periódico. El personal cualificado debe realizar el mantenimiento periódico como se especifica en el programa de mantenimiento del manual de servicio y del Manual del operador.

Aviso: SI NO SE REAUZA UNA INSPECCIÓN Y UN MANTENIMIENTO PERIÓDICOS, SE PUEDEN GENERAR CONDICIONES DE DETERIORO QUE PUEDEN PASAR DESAPERCIBIDAS. ESTE DETERIORO PUEDE ORIGINAR FALLOS DEL EQUIPO QUE PUEDEN AVERIARLO O CAUSAR LESIONES GRAVES A TERCEROS.

### *Comprobaciones diarias*

Apagar el equipo al menos una vez por día Comprobar el eje de pivote del estativo Comprobar el desplazamiento hacia arriba/ abajo de la mesa Comprobar los detectores de colisión Comprobación rutinaria del Diamentor

*Comprobaciones mensuales*

Parada de emergencia de la pared y del panel de mandos Limpieza de las suspensiones Comprobación del QAP

### *Comprobaciones trimestrales*

Volver a cargar la batería de la UPS si no se utiliza

### 6- Desecho

Instrumentos o accesorios al final del ciclo de vida:

La eliminación del equipo y los accesorios debe cumplir con las normas nacionales aplicables para el tratamiento de los desechos.

Se deben eliminar del equipo y los accesorios los materiales o componentes que puedan ser nocivos para el medio ambiente, como baterías, acumuladores, aceite de transformadores, etc. Consulte al representante local de GEHC antes de desechar estos productos.

### • Embalaje:

Los materiales de embalaje de nuestro equipo son reciclables. Estos materiales se deben tratar y procesar de acuerdo con las nonnas aplicables en los países en los cuales se desembala el equipo o los accesorios.

 $\bigg/$ 

Mariana Apoderada E Healthcare Arger

 $\overline{\mathcal{C}}$ 

 $744$  ...

*Yo "'.*

 $\stackrel{OG}{=}$ 

 $\mathsf I$ 

 $\|$ 

t.

I

1

I

 $\mathbf i$ 

Ing. Eduardo Domingo Fernández DIRECTOR TECNICO

~  $\bf 744$   $4$  $\frac{1}{\sqrt{10} \text{GIA}}$ 

I I

ì.

ł

• Desechos eléctricos, equipo electrónico (WEEE - 2002/96¡CE): . *\e:t.~.~/*

Este símbolo indica que los residuos de aparatos eléctricos y electrónicos no deben tirarse con los desechos domésticos y deben tratarse por separado. Contacte con el representante local del fabricante para obtener más información sobre la forma de desechar su equipo.

• Reciclaje de baterías (Batería 2006/66/EC):<br>
ali<br>Existe

El símbolo de recolección selectiva de residuos se fija a una batería, o a su embalaje, para informarle que la batería se debe reciclar o eliminar de acuerdo con las leyes locales o nacionales. Las letras que están debajo del símbolo de recolección selectiva indican si la batería contiene ciertos elementos (Pb=plomo, Cd=cadmio, Hg=mercurio). Para minimizar los posibles efectos sobre el medio ambiente o la salud humana, es importante que todas las baterías marcadas que quite de los productos sean debidamente recicladas o eliminadas.

Para obtener información sobre cómo se debe eliminar la batería del dispositivo de forma segura, consulte el manual de servicio o las instrucciones del equipo. La información de los posibles efectos sobre el medio ambiente y la salud humana de las sustancias utilizadas en las baterías está disponible en este url: <http://www.gehealthcare.comjeuen/weee-recycling/index.html.>

### 7- Compatibilidad electromagnética (CEM)

### *Emisión electromagnética*

El sistema es adecuado para ser utilizado en el entorno electromagnético previsto. El comprador o usuario del sistema debe asegurarse de que éste se utilice en un entorno electromagnético como el que se describe a continuación:

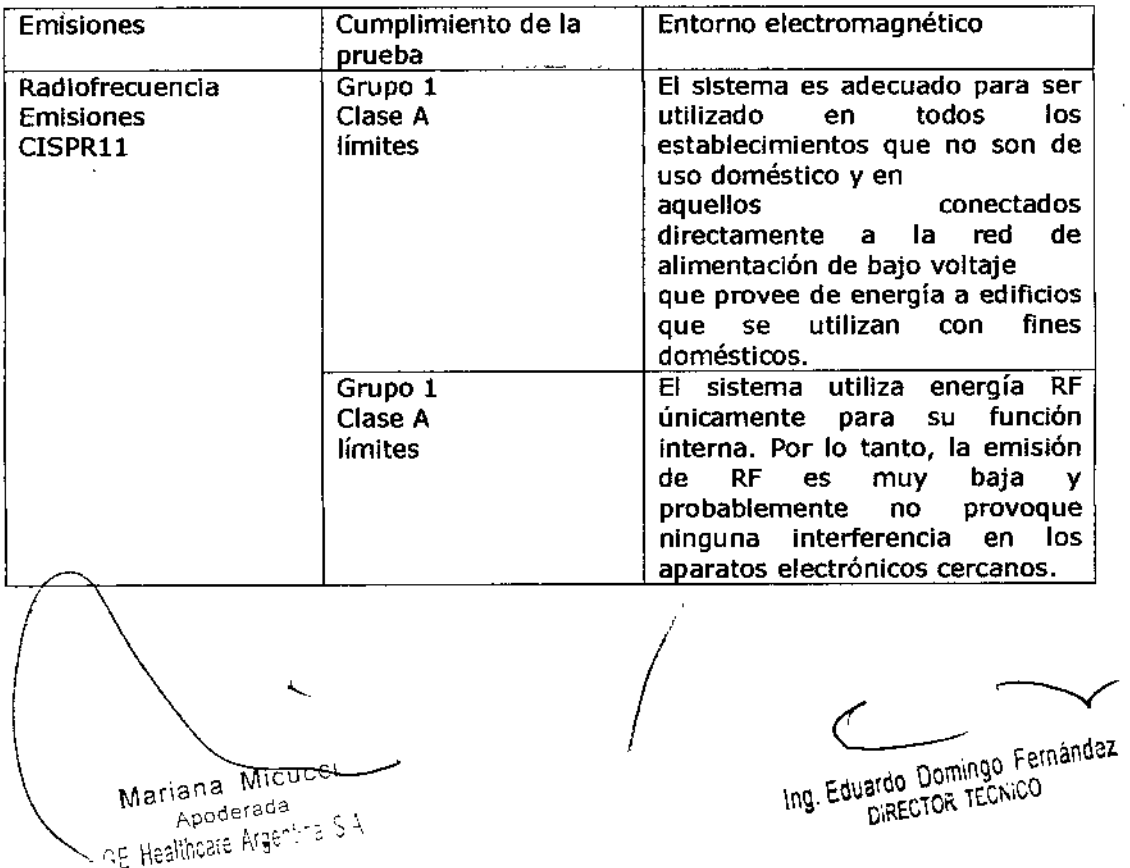

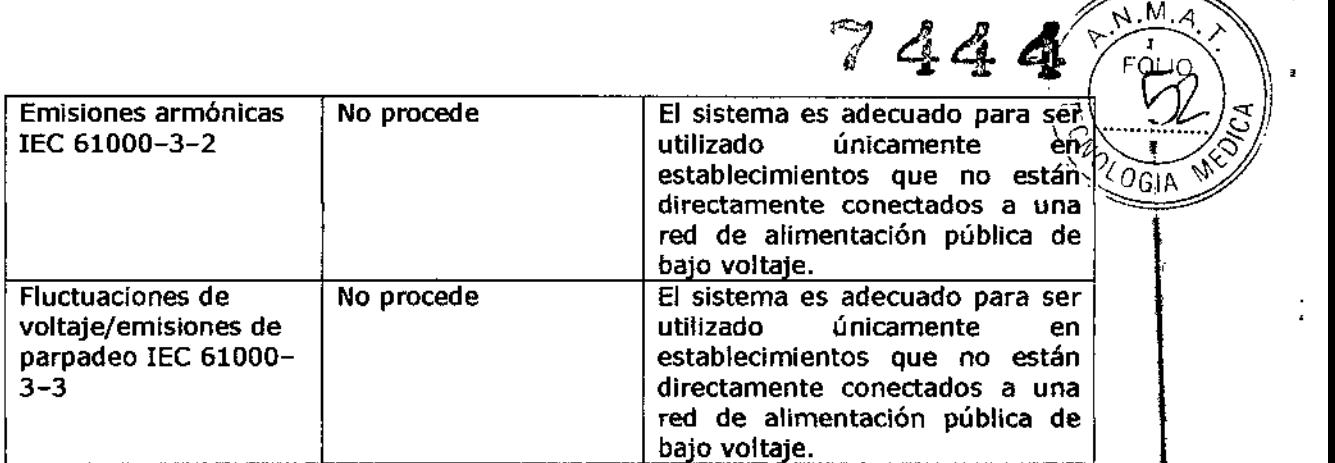

### Inmunidad electromagnética

 $\mathbf{H}$ 

El sistema es adecuado para ser utilizado en el entorno electromagnético previsto. El comprador o usuario del sistema debe asegurarse de que éste se utilice en un entorno electromagnético como el que se describe a continuación:

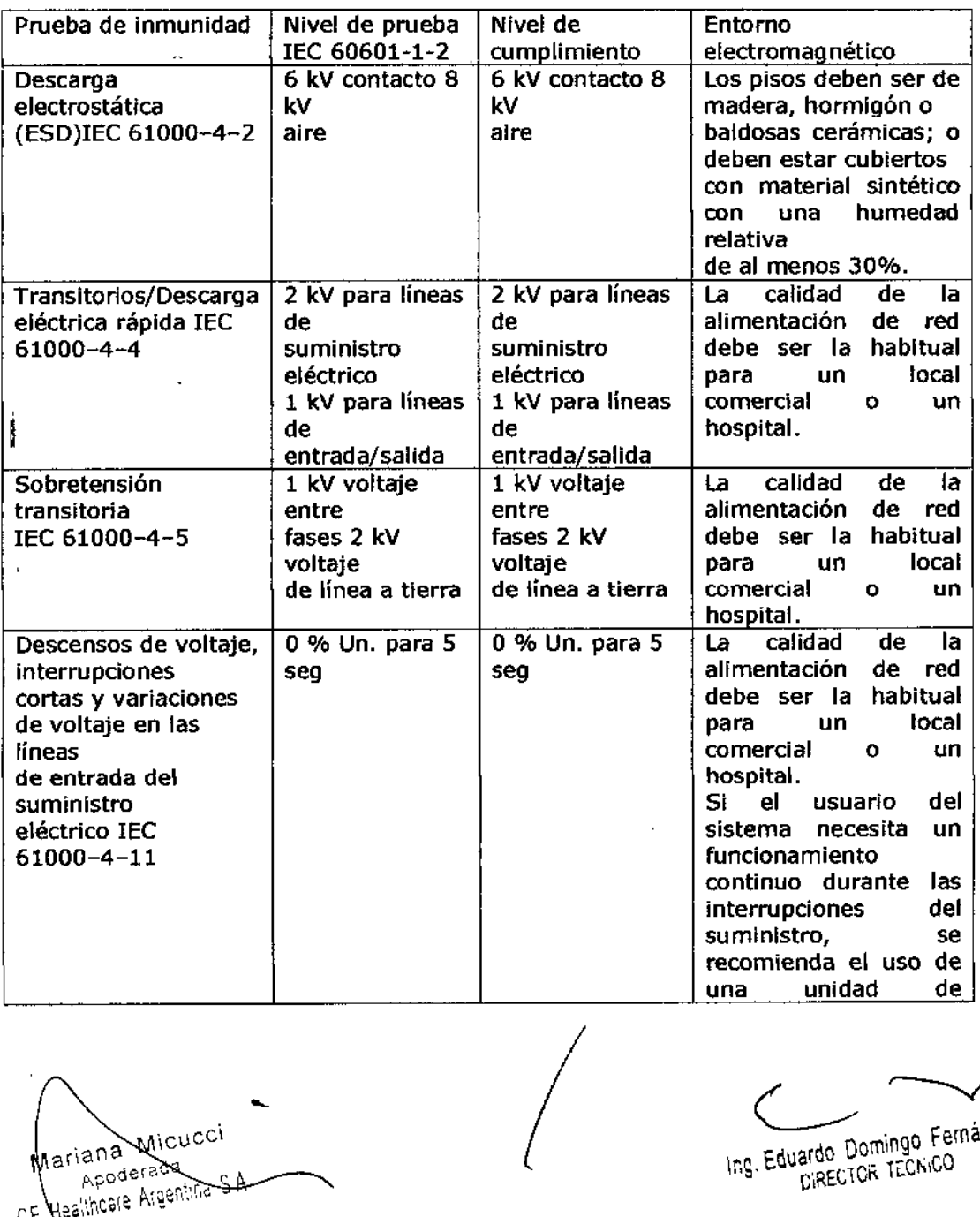

Mariana Micucci \

Ing. Eduardo Domingo Fernández

1

I

*'JL-*  $|z|$  $\frac{1}{2}$   $\frac{1}{2}$ 

*A~*

![](_page_49_Picture_597.jpeg)

Inmunidad electromagnética lEC 60601-1-2

El sistema es adecuado para ser utilizado en el entorno electromagnético previsto. El comprador o usuario del sistema debe asegurarse de que éste se utilice en un entorno electromagnético como el que se describe a continuación:

![](_page_49_Picture_598.jpeg)

*I*

Mariana Micucci ana wilder<br>Apoderada<br>Mesie Aigentine S.A.  $\gamma_{\rm E}$ 

;<br>1

 $\mathbf{I}$ 

I

 $\mathbf{r}$ 

1

Ing. Eduardo Domingo Fernández

 $\ddot{\phantom{a}}$ 

![](_page_50_Picture_817.jpeg)

**para teléfonos celulares, emisoras móviles terrestres, emisoras de radioaflcionados, emisiones de radio AM, FM Y televisión, no pueden estimarse con precisión. Para evaluar el entorno electromagnético debido a transmisores de RF fijos, se recomienda realizar un estudio electromagnético del centro. Si la intensidad de campo medida supera el nivel de conformidad de RF anterior, observe el funcionamiento del sistema para comprobar su fundonamiento normal en cada lugar. Si se observa un funcionamiento anormal, podría ser necesario tomar medidas adicionales, como cambiar la orientación o la posición del sistema.** \*\* **En la banda de frecuencias de <sup>150</sup> kHz <sup>a</sup> <sup>80</sup> MHz, las intensidades de campo deben ser infenores a [V2] V/m.**

i

*I*

Mariana Micucci Apoderada Apoderada<br>Healthcare Argentina S.A.

 $\mathbf{r}$ 

ŧ

 $\mathbf{r}$ 

Ing. Eduardo Domingo Fernández BIRECTOR TECNICO

 $\mathbf{i}$ 

I

*(r* r*~'p=0, ,/-,* Distancias de separación recomendadas para equipo de comunicaciones portátil~";:;!. ~~ . ~ móvil RF lEC 60601-1-2 *'V'* O"' ••••••••• *fY""* <sup>I</sup>

![](_page_51_Picture_1018.jpeg)

**Cuidado:** Para reducir los riesgos de Interferencia, se deben cumplir tos siguientes requisitos:

Protección y puesta a tierra de cables:

Todos los cables de interconexión con dispositivos periféricos deben estar revestidos y adecuadamente conectados a tierra. El uso de cables que no están debidamente blindados o conectados a tierra puede hacer que el equipo produzca interferencias de radiofrecuencia.

• Panel de distribución de alimentación independiente y línea de energía independiente:

- Este producto está dentro de los límites de la norma CISPRll Grupo 1, Clase A, sobre las emisiones irradiadas.

- El sistema está en su mayoría diseñado para ser utilizado (por ejemplo en hospitales) con un sistema de suministro dedicado y una sala protegida contra los rayos X.

- En caso de utilizar un entorno doméstico (por ejemplo consultorios médicos), para evitar interferencias, se recomienda utilizar un panel de distribución de alimentación de CA independiente y una línea de energía independiente, así como también una sala protegida contra los rayos X.

• Sub-sistema y accesorios de la distribución de alimentación:

Todos los componentes, sub-sistemas accesorios y sistemas que se encuentran conectados eléctricamente al sistema, deben contar con alimentación por CA a través de la misma línea y el mismo panel de distribución de alimentación.

Nota: Para evitar interferencias, el mismo panel de distribución de alimentación por CA debe suministro energía a todos los componentes y accesorios, así como también al sistema (y a los sub-sistemas como la estación de trabajo Advantage). La línea de energía de CA independiente debe suministrar energía al panel.

• Equipo *V* componentes superpuestos:

El sistema no se debe utilizar de manera adyacente o superpuesta con otro equipo; en caso de que sea necesario utilizarlo de manera adyacente o superpuesta, se deberá observar el sistema a fin de verificar su normal funcionamiento en la configuración en la cual se utilizará.

• Campo magnético de baja frecuencia:

- En el caso de un sistema Optima, el estativo (detector digital) debe colocarse a 1 metro del armario del generador y a 1 metro de los monitores analógicos (CRT).

/

Mariana Micucci Appderada Apoderadu<br>Heeliheere Argentina 3 Av

Ing. Equator Domingo Fernández DIRECTOR TECNICO

 $7444 \sqrt{M_{A}}$ 

 $\gg$ 

 $\frac{1}{2}$   $\frac{5}{2}$ Estas especificaciones para las distancias reducirá el riesgo de interferencia del $\%$ campo magnético de baja frecuencia.  $\sqrt[3]{\mathcal{O}_G}$ 

7444

 $-$  Otros equipos eléctricos pueden perturbar e interferir con estos componentes Optima. Se recomienda el control de las distancias de separación de las fuentes de ruido (del generador de electrocirugía de alta frecuencia, convertidores de fuentes de alimentación de monitores cercanos o de otras equipos eléctricos cercanos). En tales casos, consulte las instrucciones y recomendaciones de los respectivos fabricantes de los dispositivos .

• Límites del campo magnético estático:

- Para evitar interferencias en el sistema, se especifican los límites del campo estático proveniente del entorno circundante.

- El campo estático se especifica a menos de <1 gausio en la sala de exámenes y en el área de control.

 $-$  El campo estático se especifica a menos de <3 gausios en la sala técnica.

• Recomendacionesy entorno de descargas electrostáticas:

- Para reducir la interferencia de descarga electrostática, instale un material para pisos que disipe la carga a fin de evitar la acumulación de la carga electrostática.

- la humedad relativa sería de al menos el 30 por dento.

- El material de disipación estará conectado a la referencia de conexión a tierra del sistema, si corresponde.

**Cuidado:** Tienda por separado las líneas de energía de entrada y las líneas de energía de salida del filtro EMI (consulte las Conexiones eléctricas).

La distancia máxima entre el filtro EMI y el POB (Panel de distribución de alimentación) es de 3 m.

La opción UPS (Suministro de alimentación ininterrumpida) de fluóroscopia (CE) requiere una caja de filtro EMI ubicada hacia arriba del PDB.

Ź. **MICUCCI** Mariana Micucci

Ing, Equator Domingo Fernándaz ardo Dominigonico

j.

![](_page_53_Picture_0.jpeg)

 $\bar{t}$  $\frac{1}{2}$ l, Ŧ.

> Ċ L.

> > $\frac{1}{2}$

ł i.

 $\frac{1}{1}$ 

ł,

Mariana Micucci

Ing. Eduardo Domingo Fernández

Ministerio de Salud *.5f:,tdá~.w*d ,~ába.J *gej7uda.m bf7N&mM cr4t:AQsf'Y*

### **ANEXO III**

### **CERTIFICADO**

Expediente NO: 1-47-3110-775{14-7

**El Administrador Nacional de la Administración Nacional de Medicamentos,** Alimentos y Tecnología Médica (ANMAT) certifica que, mediante la Disposición  $N^7$ ... $\mathcal{A}$ ... $\mathcal{A}$ .  $\mathcal{A}$ .  $\$ **S.A., se autorizó la inscripción en el Registro Nacional de Productores y** Productos de Tecnología Médica (RPPTM), de un nuevo producto con los **siguientes datos identificatorios característicos:**

**Nombre descriptivo: Sistema para la toma de imágenes de rayos X angiográficas.**

Código de identíficación y nombre técnico UMDNS: 16-597 - Siste'mas **radiográficos/fluoroscópicos, para angiografía/intervenciones.**

**Marca del producto médico: General Electric.**

Clase de Riesgo: Clase III.

**Indicación/es autorizada/s: Generación de imágenes f1uoroscópicas de la anatomía humana para la angiograña vascular, para procedimientos; de** I **cardiología y procedimientos de diagnóstico e intervención.**

Modelo: Optima IGS 320.

**Condición de venta: Venta Exclusiva a Profesionales e Instituciones Sanitarias.** , Nombre del fabricante: GE Hualun Medical Systems Ca., Ltd.

**Lugar de elaboración: No. 1, Yong Chang North Road, Economic - Technologlcal** Development Zone, Beijing, P. R. China, 100176.

Se extiende a GE Healthcare Argentina S.A. el Certificado PM-I407-252, en la <sup>o</sup> • <sup>Z</sup> <sup>4</sup> OCT <sup>1014</sup> **Ciudad de Buenos Aires, a , siendo su vigencia por cinco** (5) años a contar de la fecha de su emisión.

DISPOSICIÓN Nº

 $\frac{1}{1}$ 

Ing. **ROGELIO LOPEZ Admlnlltrador NacIonal A.N.M.A.T.**